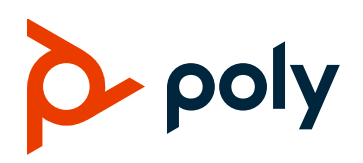

# **Polycom UC Software 5.9.4**

### **Applies to Polycom VVX Business Media Phones, Polycom VVX Business IP Phones, and Polycom SoundStructure VoIP Interface Phones**

Polycom announces the release of Polycom Unified Communications (UC) Software, version 5.9.4. This document provides the latest information about this release.

# **Contents**

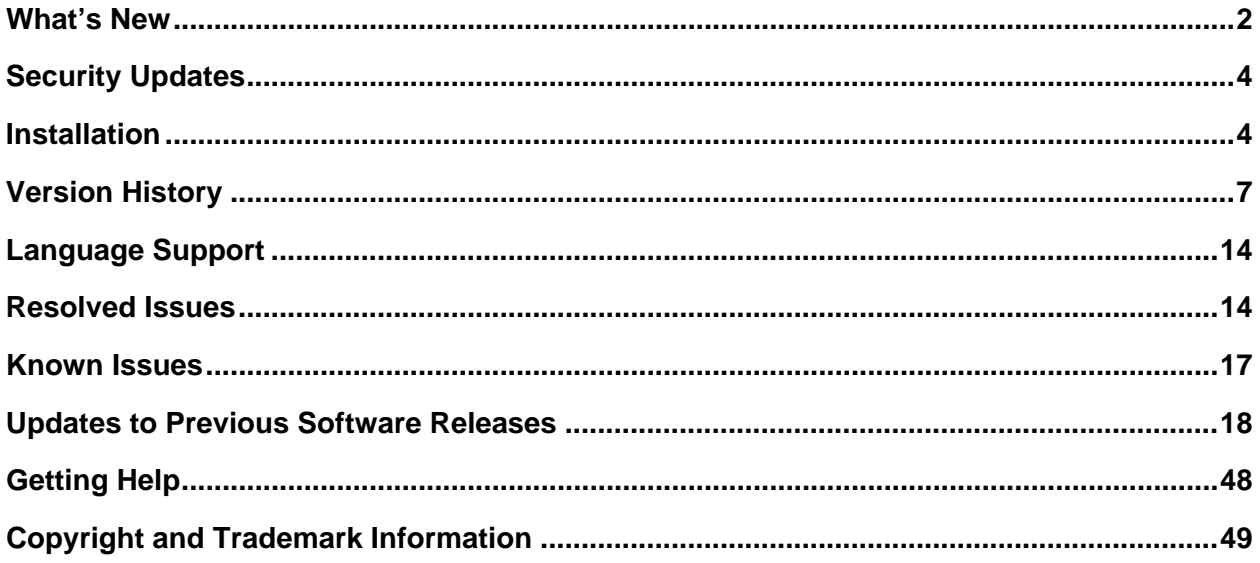

# <span id="page-1-0"></span>**What's New**

Polycom Unified Communications (UC) Software 5.9.4 is a release for OpenSIP and Skype for Business deployments. These release notes provide important information on software updates, phone features, and known issues.

## *Important Note About Use of UC Software in Skype for Business Deployments*

Customers in Skype for Business deployments should only use software releases that Microsoft has qualified or maintenance releases built on a qualified release.

Microsoft qualification may fall behind Polycom Generally Available dates for UC Software, hence we request customers to check whether a release has been qualified before deploying new software. For all latest Microsoft qualified releases, visit the [Polycom UC Software for Skype for Business Deployments](https://support.polycom.com/content/support/north-america/usa/en/support/voice/polycom-uc/polycom-uc-software-for-lync.html) page for a list of qualified releases.

## *New Features and Enhancements*

Polycom UC Software 5.9.4 includes the following new feature and enhancements:

- **[Third-Party Application ID Implementation on Skype for Business Phones](#page-1-1)**
- [Sign In Remotely Using Web Sign-In for Skype for Business](#page-2-0)

## <span id="page-1-1"></span>**Third-Party Application ID Implementation on Skype for Business Phones**

[Microsoft announced](https://techcommunity.microsoft.com/t5/Skype-for-Business-Blog/OAuth-2-0-and-third-party-application-ID/ba-p/482876) the end of support for the existing Azure application ID currently used by third-party device vendors that use the OAuth 2.0 authorization protocol. To retain authentication to Microsoft services and the ability to sign in to Skype for Business, you must update the firmware to implement a third-party application ID on all impacted certified Skype for Business phones by January 15, 2020.

The following deployments include Skype for Business IP phones certified under Microsoft's  $3<sup>rd</sup>$  Party IP Phones (3PIP):

- Skype for Business Online
- Skype for Business On-Premises Hybrid (with modern authentication deployed)

Polycom adheres to the Microsoft announcement and has implemented the third-party application ID.

#### **To implement the third-party application on Skype for Business phones:**

- **1** Go to the [consent URL](https://login.microsoftonline.com/common/adminconsent?client_id=a850aaae-d5a5-4e82-877c-ce54ff916282&redirect_uri=https%3a%2f%2fdialin.plcm.vc%2fteams%2fpostconsent.html&sso_nonce=AQABAAAAAADCoMpjJXrxTq9VG9te-7FXsSabDVC1jgXtAk_VI_AAT9XKzxvGNievnDp-9BxNKYCnm_I2cxvLLiCNYrBNFxekiZltrypARw3MyHXsYTLf8yAA&client-request-id=19cec0d3-fe39-4968-9685-f70cdaaba6b6&mscrid=19cec0d3-fe39-4968-9685-f70cdaaba6b6) and sign in with tenant administrator credentials.
- **2** Click **Accept** to grant permission to allow the Poly ID application to access the required resource's permissions.

**Note**: You must go to the consent URL and accept permission before you upgrade to the new firmware.

**3** Upgrade the impacted phones to the new firmware version.

### **System Constraints and Limitations**

This section provides information on contraints and limitations when you install UCS 5.9.4 in your environment.

- [Authentication of Microsoft Exchange 2013 Services](#page-2-1)
- [Downgrade Behavior from Polycom UC Software 5.9.4](#page-2-2)

### <span id="page-2-1"></span>*Authentication of Microsoft Exchange 2013 Services*

Polycom UC Software 5.9.4 contains embedded Poly application ID code, which can cause the authentication for Exchange services with Hybrid Modern Authentication (HMA) enabled to fail with OAuth 2.0 on VVX phones.

### <span id="page-2-2"></span>*Downgrade Behavior from Polycom UC Software 5.9.4*

Downgrading from UC Software 5.9.4 to any earlier UC Software version may result in sign-in failure. To continue using Skype for Business on VVX phone successfully, re-sign in to Skype for Business.

### <span id="page-2-0"></span>**Sign In Remotely Using Web Sign-In for Skype for Business**

You can sign in to Skype for Business remotely using the system web interface.

#### **To sign in remotely using the web sign-in for Skype for Business:**

- **1** Enter your phone's IP address into a web browser on your computer.
- **2** Select **Admin/User** as the login type, enter the admin/user password (the default is 456/123), and click **Submit**.
- **3** Select **Settings > Skype for Business Sign In**.
- **4** Select **Web Sign in** from **Authentication Type**.
- **5** Select **Sign In**.

A URL and a sign-in code display.

- **6** Enter the URL into the web browser on your computer.
- **7** Enter the sign-in code and select **Continue**.
- **8** Enter your Skype for Business login information.

A confirmation message displays when the phone successfully signs in to Skype for Business.

## *Configuration File Enhancements*

The following table list provides configuration file enhancements that include new or changed parameters for the Polycom UC Software 5.9.4 release. For more information on using configuration parameters to enable or disable features, see the latest *Polycom UC Software Administrator Guide* for your release, available at [Latest Polycom UC Software Release](https://support.polycom.com/content/support/north-america/usa/en/support/voice/polycom-uc/polycom-uc-software-release.html)**.**

#### **feature.remoteWebSignIn.enabled**

- 1 (default) Enables the web sign-in option on the system web interface
- 0 Disables the web sign-in option on the system web interface

#### **voIpProt.SIP.forkedRespRecommendedCseq.enable**

- 1 (default) Generates the RFC compliance CSeq number
- 0 Generates the call-specific CSeq number

#### **lync.E911.notificationUri.expansion.enabled**

- 0 (default) Enables the expansion of distribution lists received as part of a notification URI
- 1 Disables the expansion of distribution lists received as part of a notification URI

#### **lync.E911.notificationUri.maxUrls**

<span id="page-3-0"></span>30 (default) - Sets the limit for the number of URLs in the notification URI.

# **Security Updates**

<span id="page-3-1"></span>See the [Polycom Security Center](https://support.polycom.com/content/support/security-center.html) for information about known and resolved security vulnerabilities.

## **Installation**

Consider the following information when installing or updating to Polycom UC Software 5.9.4:

● You must use BToE 3.8.0 or later with UC Software 5.9.4. Polycom recommends that you upgrade existing BToE and PDC desktop applications to the latest version starting with Polycom UC Software 5.9.4. If you update the BToE or PDC application without updating to UC Software 5.9.4 or vice versa, the applications don't work with Polycom phone.

For more information, see *[Updating to the Latest Versions of the Polycom Better Together over](https://support.polycom.com/content/dam/polycom-support/products/voice/polycom-uc/other-documents/en/2018/bote-pdc-application-upgrade-ea318.pdf)  Ethernet (BToE)* and *[Polycom Desktop Connector \(PDC\) Desktop Applications \(EA 318\).](https://support.polycom.com/content/dam/polycom-support/products/voice/polycom-uc/other-documents/en/2018/bote-pdc-application-upgrade-ea318.pdf)*

● Before updating your VVX 1500 business media phone to UC Software 5.9.4, make sure you first update the phone to BootBlock 3.0.4.

For more information see *[Upgrading the Polycom VVX 1500 Business Media Phone to UC](https://support.polycom.com/content/dam/polycom-support/products/voice/polycom-uc/other-documents/en/2014/upgrading-vv1500-5-2-0-tb695.pdf)  [Software 5.2.0 \(TB 695\).](https://support.polycom.com/content/dam/polycom-support/products/voice/polycom-uc/other-documents/en/2014/upgrading-vv1500-5-2-0-tb695.pdf)*

## *Download the Distribution Files*

To download UC Software 5.9.4, you can choose the combined UC Software package or the split UC Software package, both in ZIP file format. The combined version contains all files for all phone models. The split software package is smaller, downloads more quickly, and contains sip.ld files for each phone model. This enables you to choose provisioning software for your phone model and maintain software versions for each model in the same root directory.

For general use, Polycom recommends using the split resource file that corresponds to the phone models for your deployment. To match the correct UC software resource file to your phone model, see the table **Understand the Combined and Split ZIP Files** table. If you're provisioning your phones centrally using configuration files, download the corresponding resource file and extract the configuration files to the provisioning server. Make sure that you maintain the folder hierarchy in the ZIP file.

The current build ID for the sip.ld and resource files is **UCS 5.9.4.3247 rts43.**

## *Understand the Combined and Split ZIP Files*

To understand the files distributed in the combined ZIP file, refer to the following table.

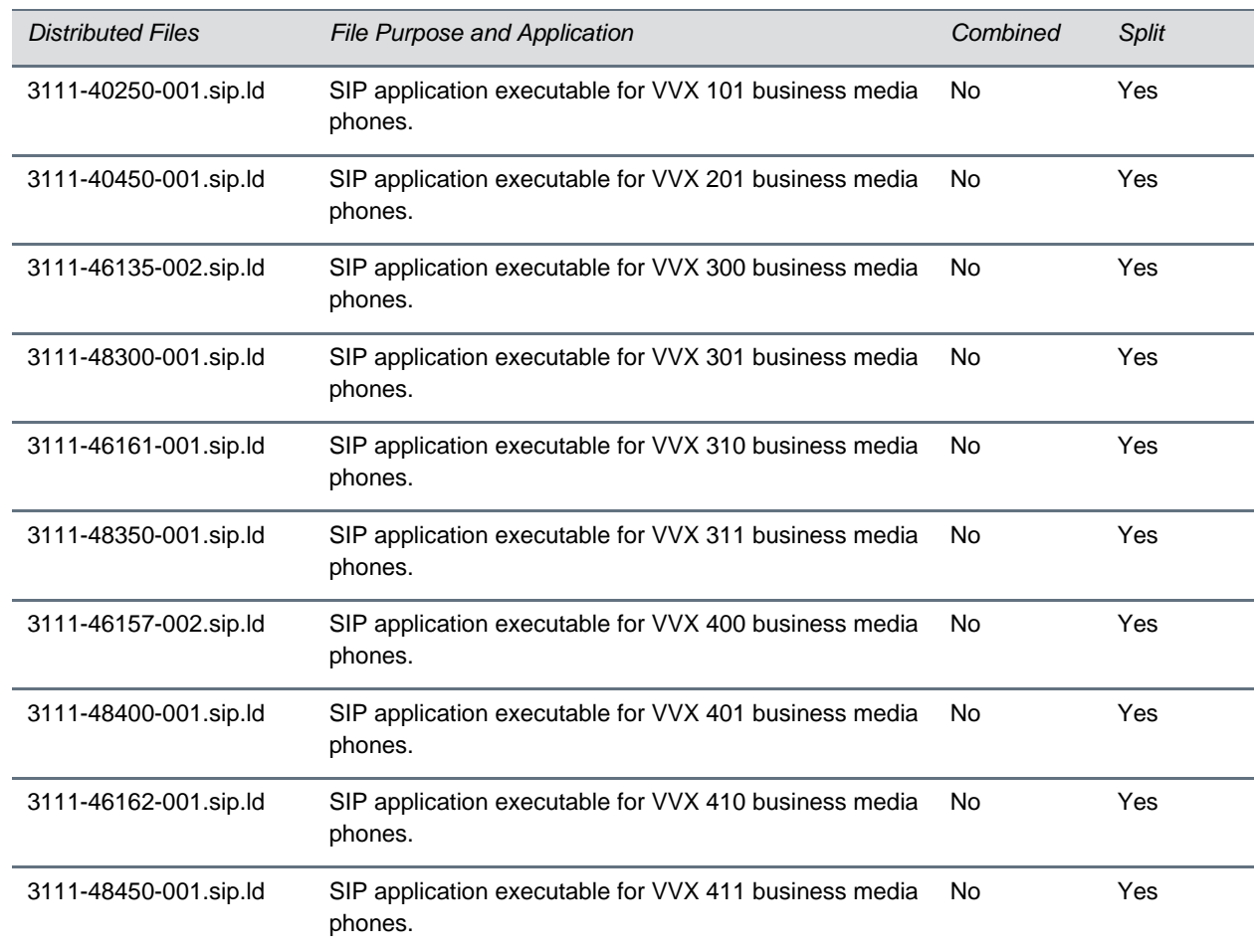

#### **Understand the Combined and Split ZIP Files**

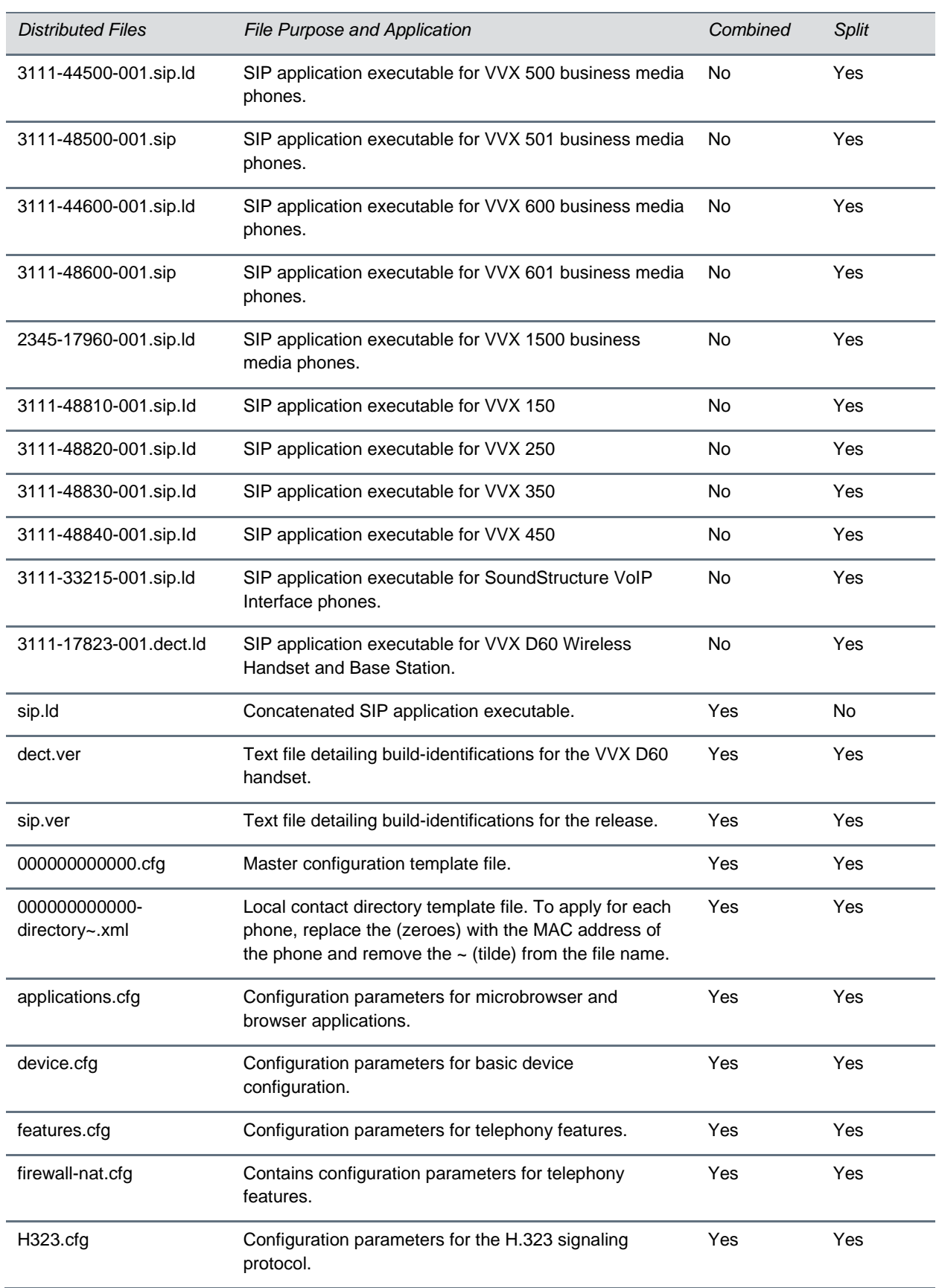

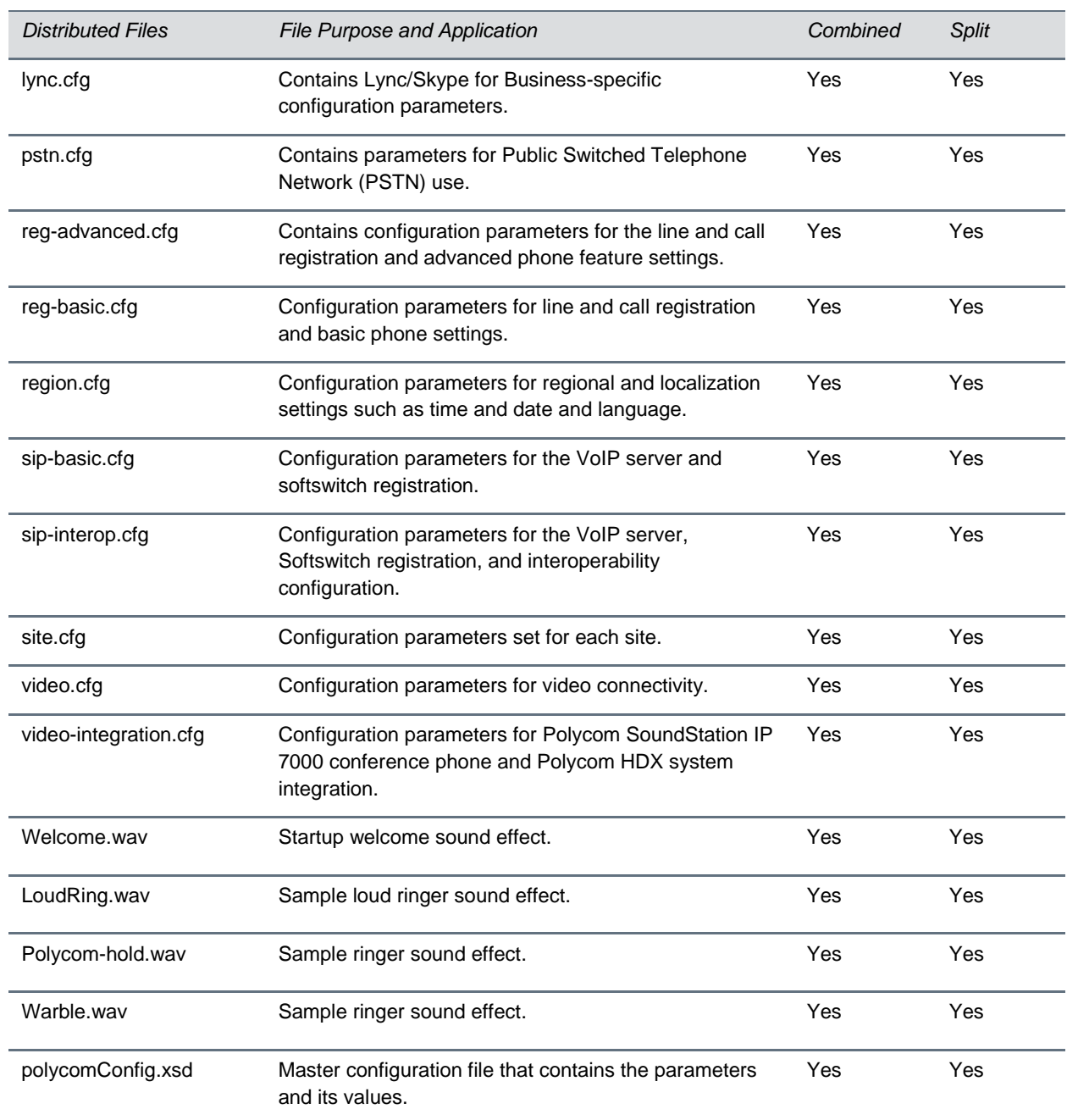

# <span id="page-6-0"></span>**Version History**

This following table lists the release history of Polycom Unified Communications (UC) Software.

#### **Version History**

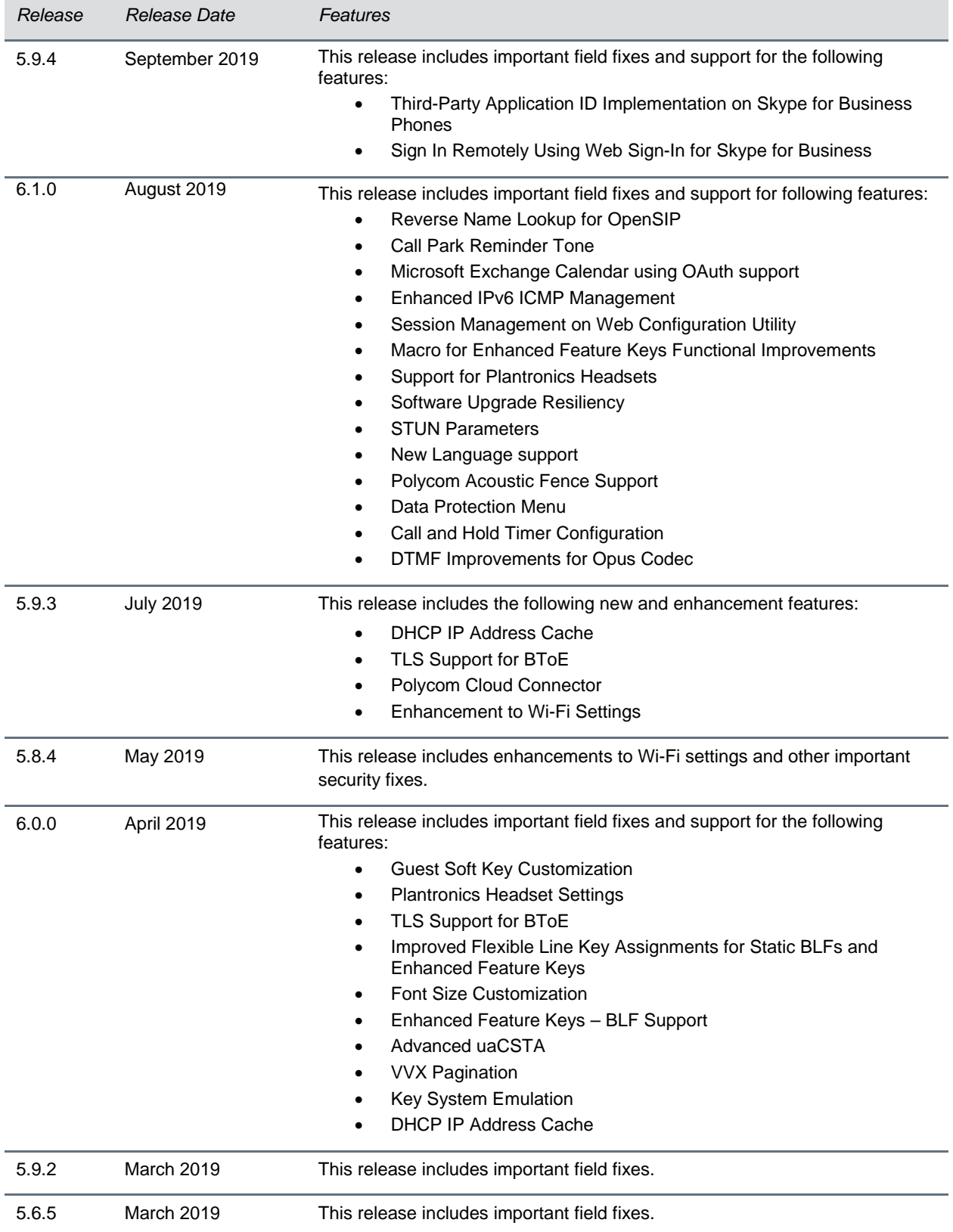

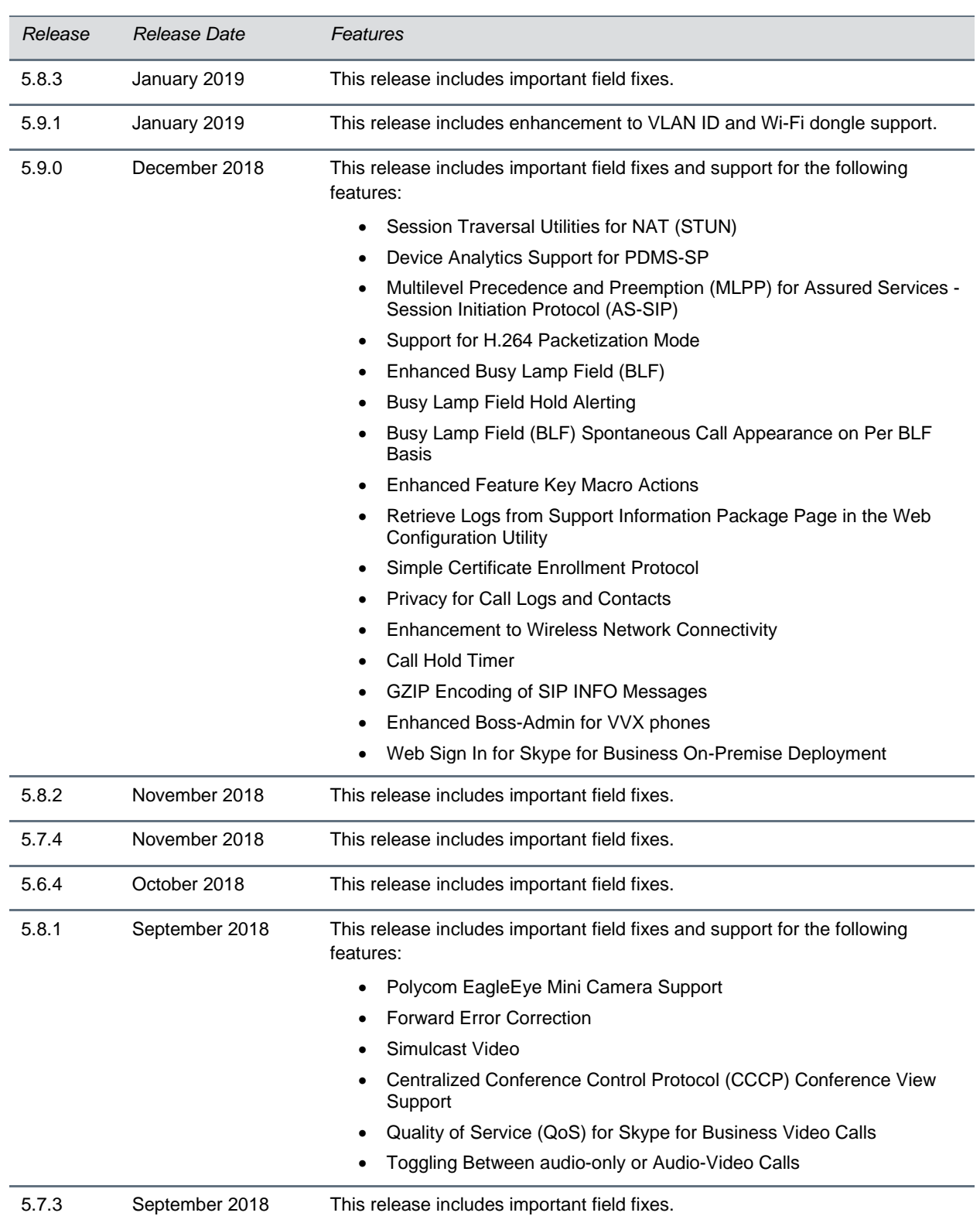

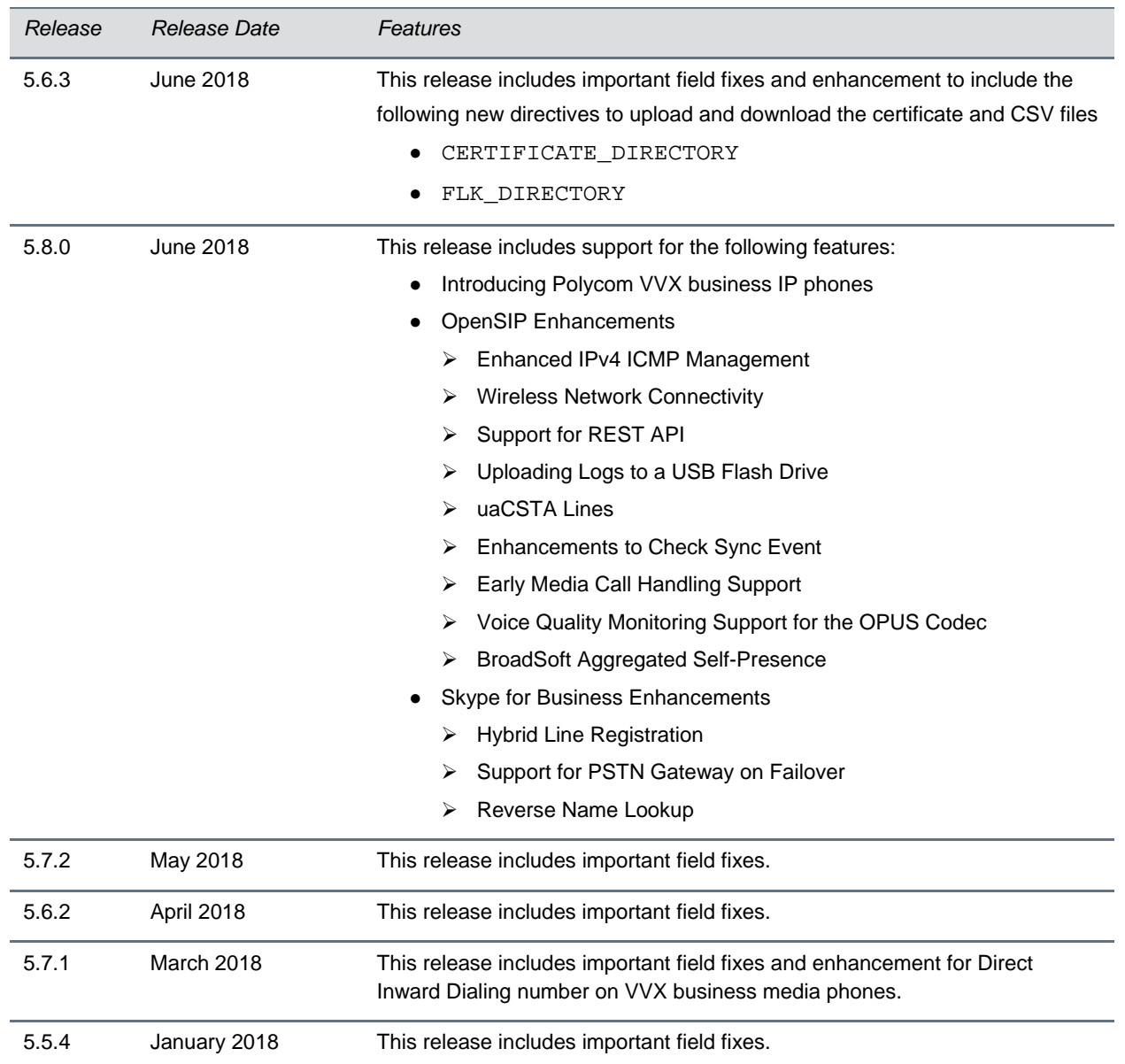

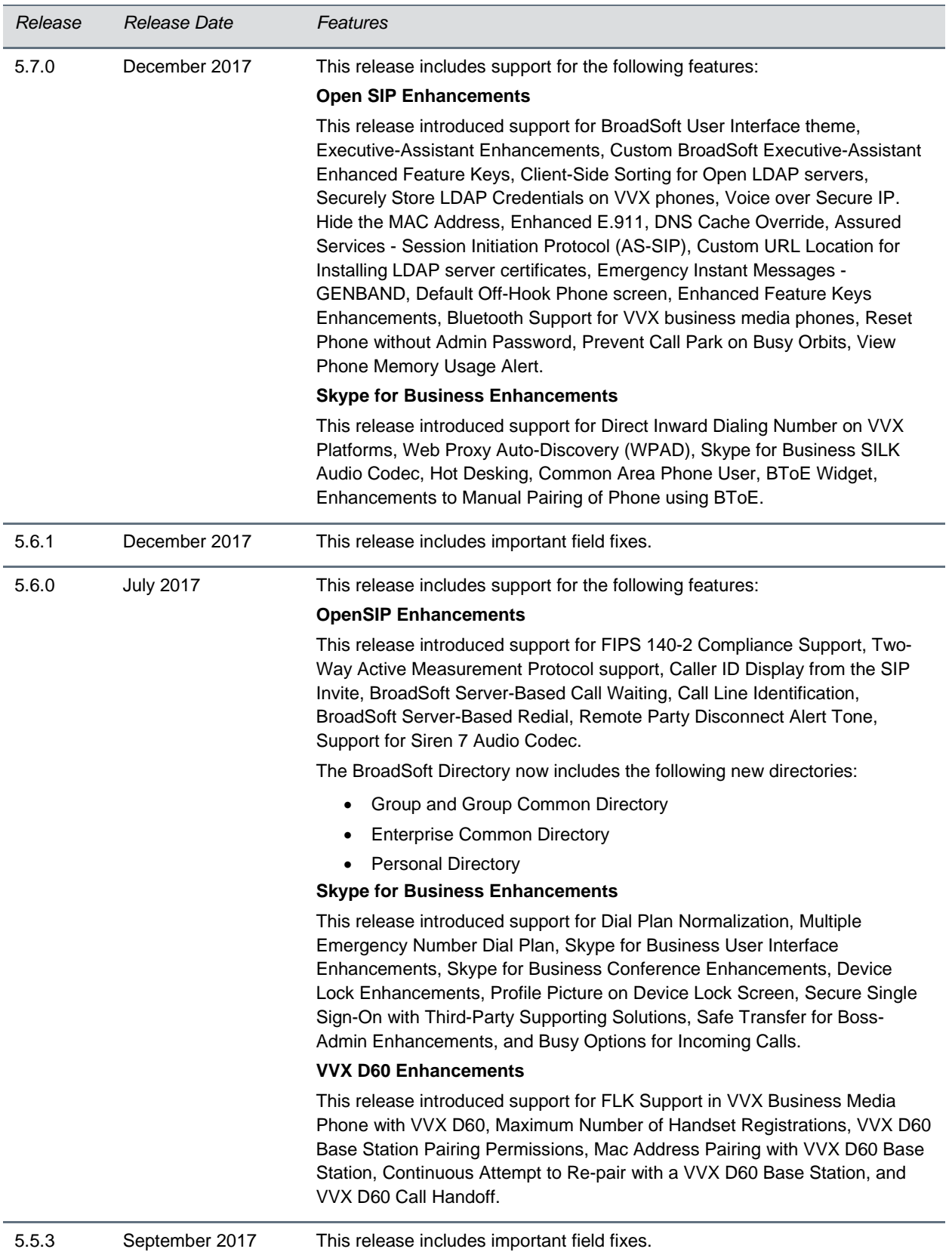

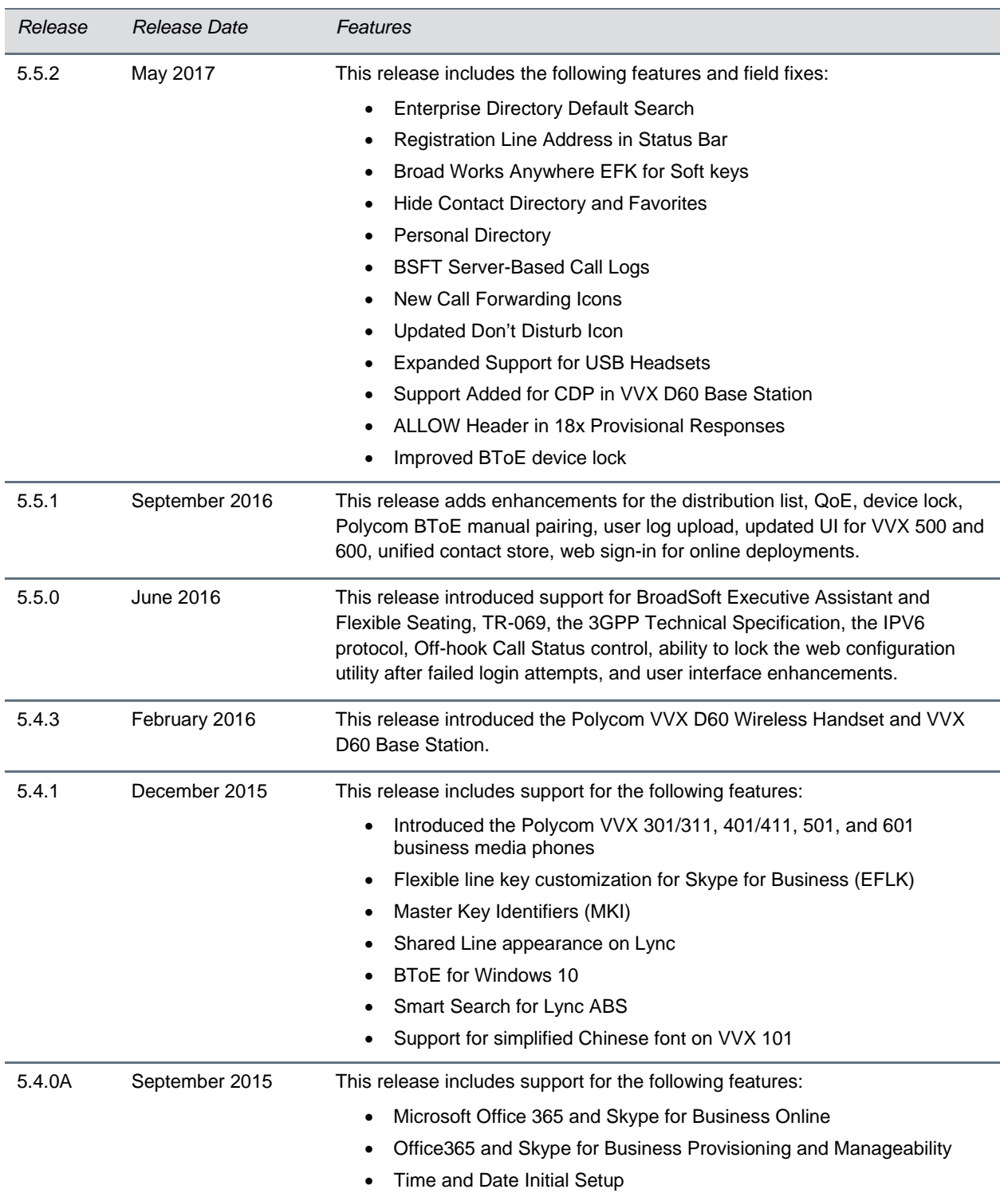

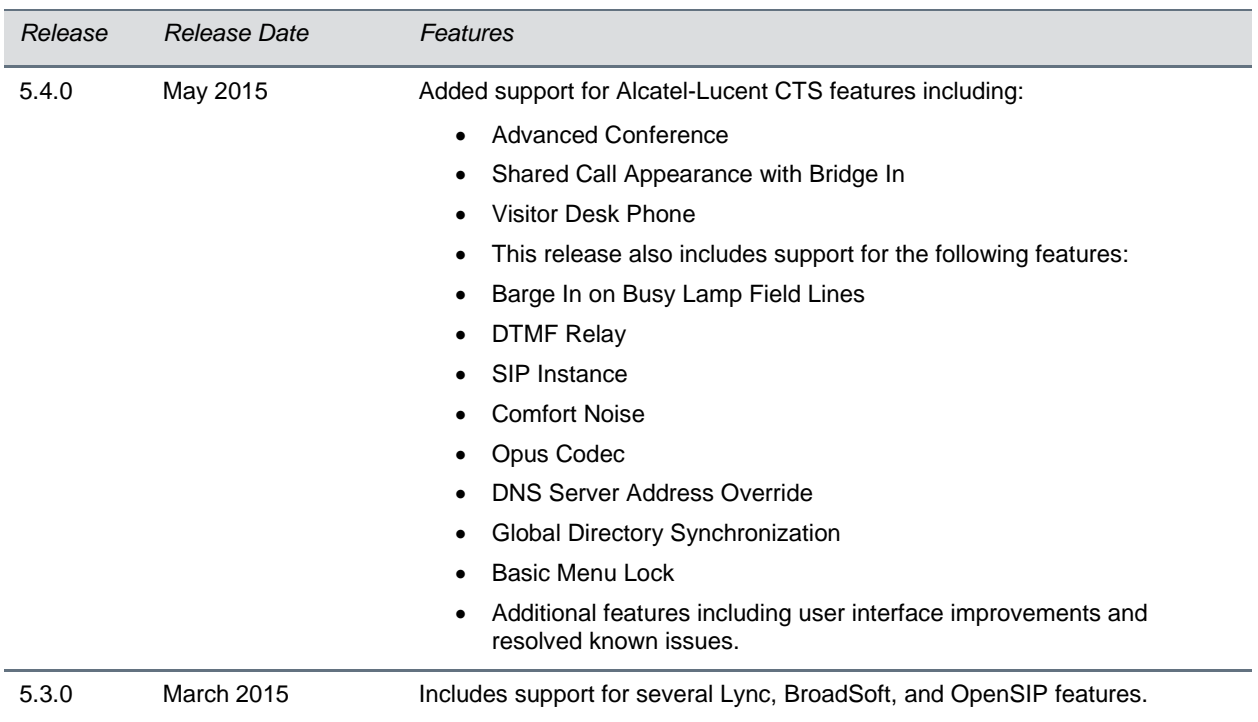

# <span id="page-13-0"></span>**Language Support**

The VVX phone user interface includes native support for the following languages:

- Arabic, UAE
- Chinese, Traditional
- Chinese, Simplified
- Danish, Denmark
- Dutch, Netherlands
- English, Canada
- English, United Kingdom
- English, United States
- French, Canada
- French, France
- German, Germany
- Italian, Italy
- Japanese, Japan
- Korean, Korea
- Norwegian, Norway
- Polish, Poland
- Portuguese, Brazil
- Russian, Russia
- Slovenian, Slovenia
- Spanish, Spain
- Swedish, Sweden

# <span id="page-13-1"></span>**Resolved Issues**

The following table lists the resolved issues in UC Software 5.9.4.

#### **Resolved Issues in UC Software 5.9.4**

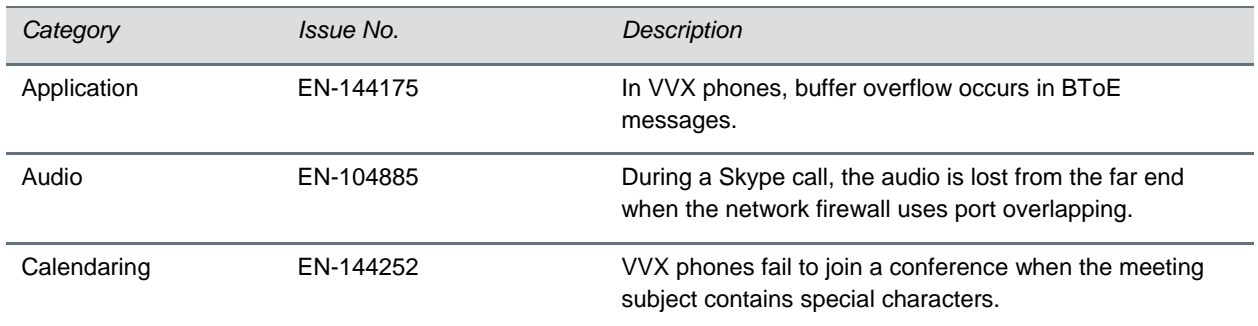

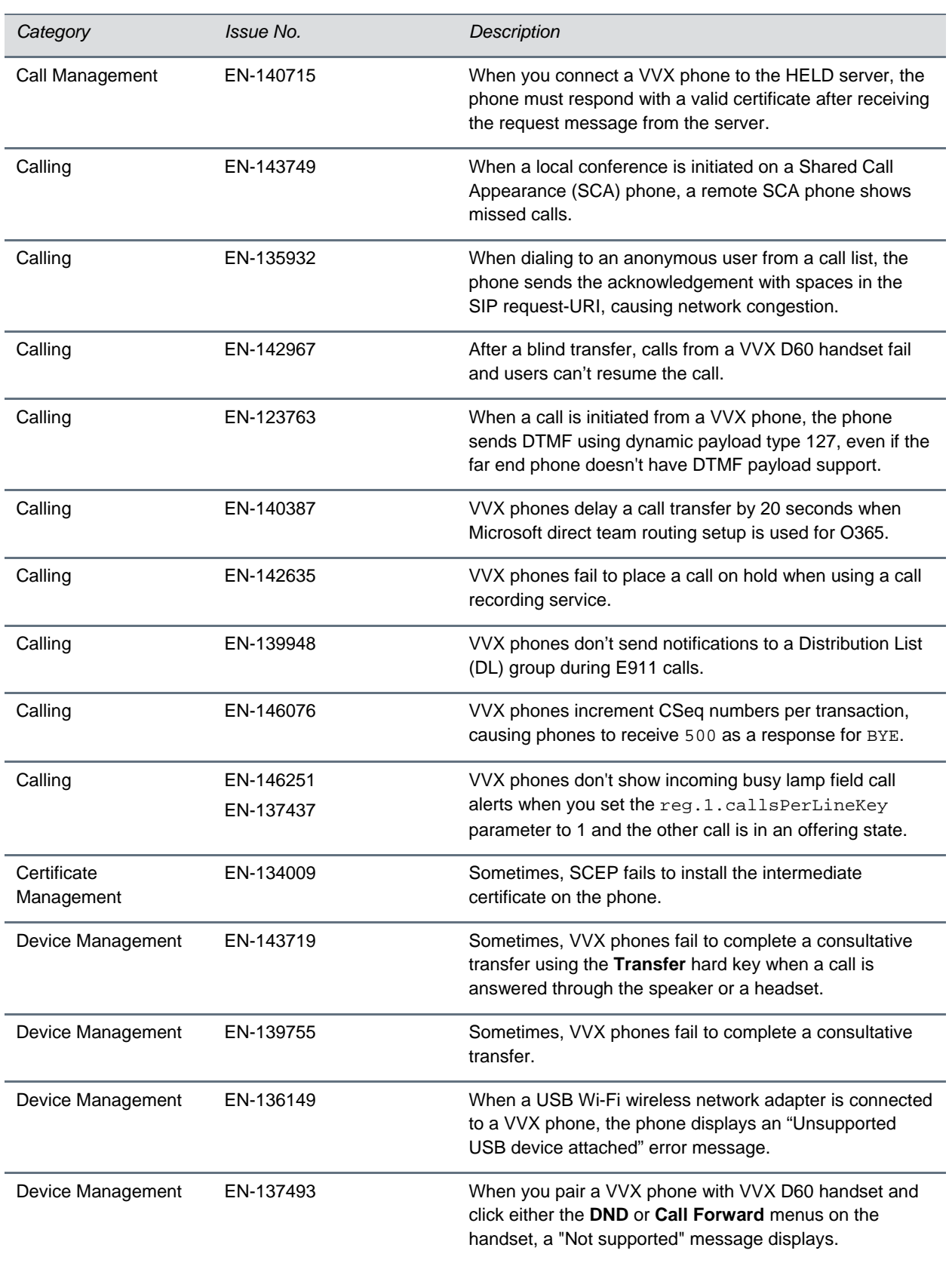

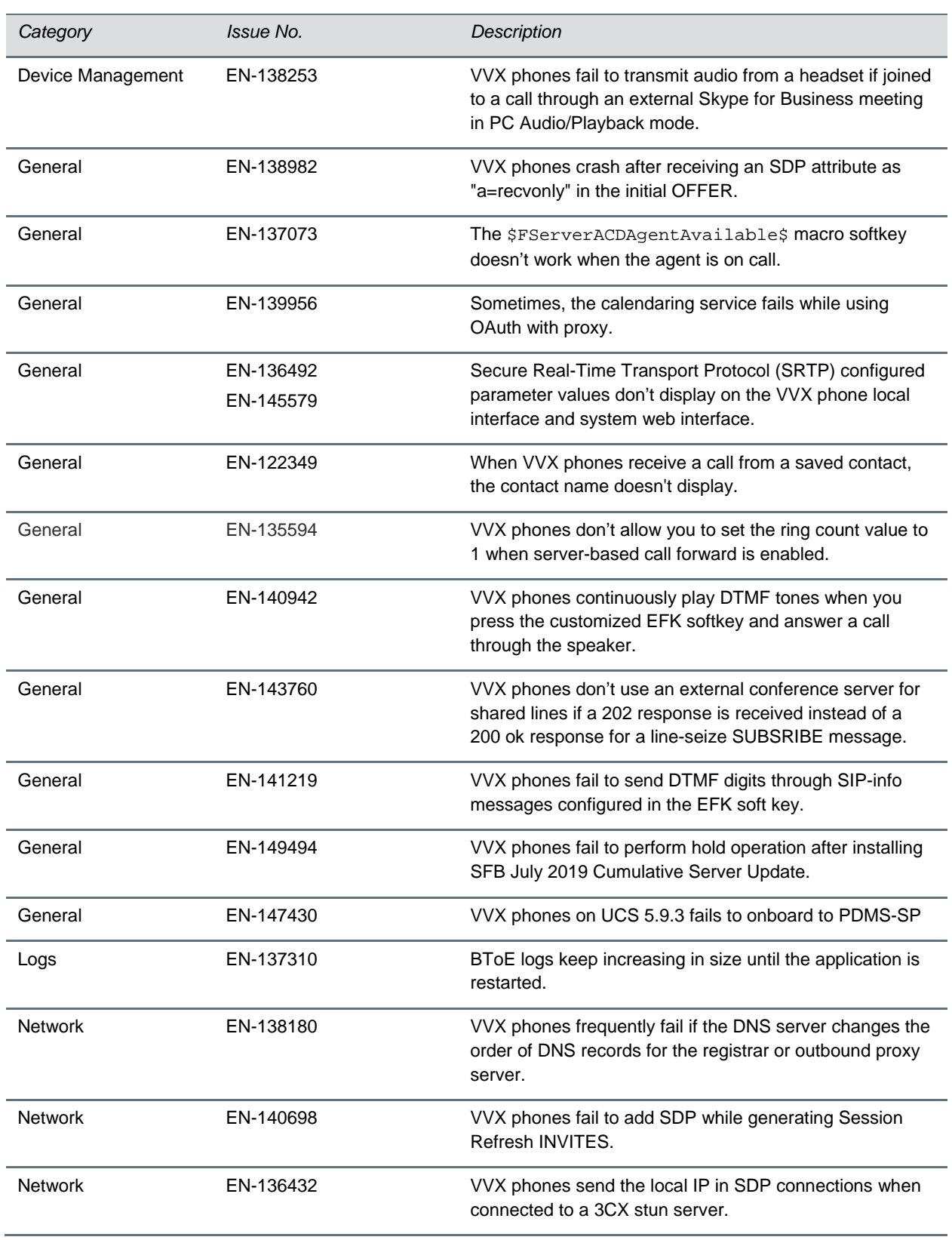

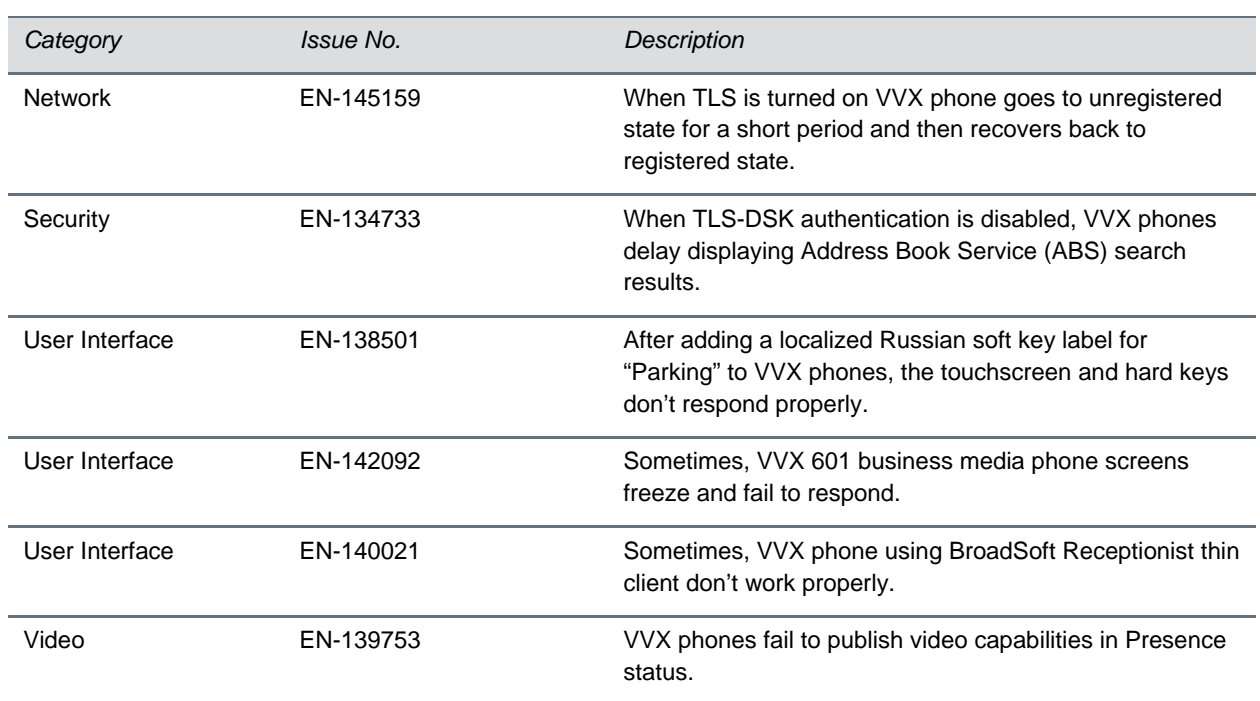

## <span id="page-16-0"></span>**Known Issues**

This section lists the known issues and suggested workarounds for this release and previous releases.

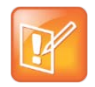

These release notes do not provide a complete listing of all known issues that are included in the software. Issues not expected to significantly impact customers with standard voice and video conferencing environments may not be included. In addition, the information in these release notes is provided as-is at the time of release and is subject to change without notice.

#### **Known Issues**

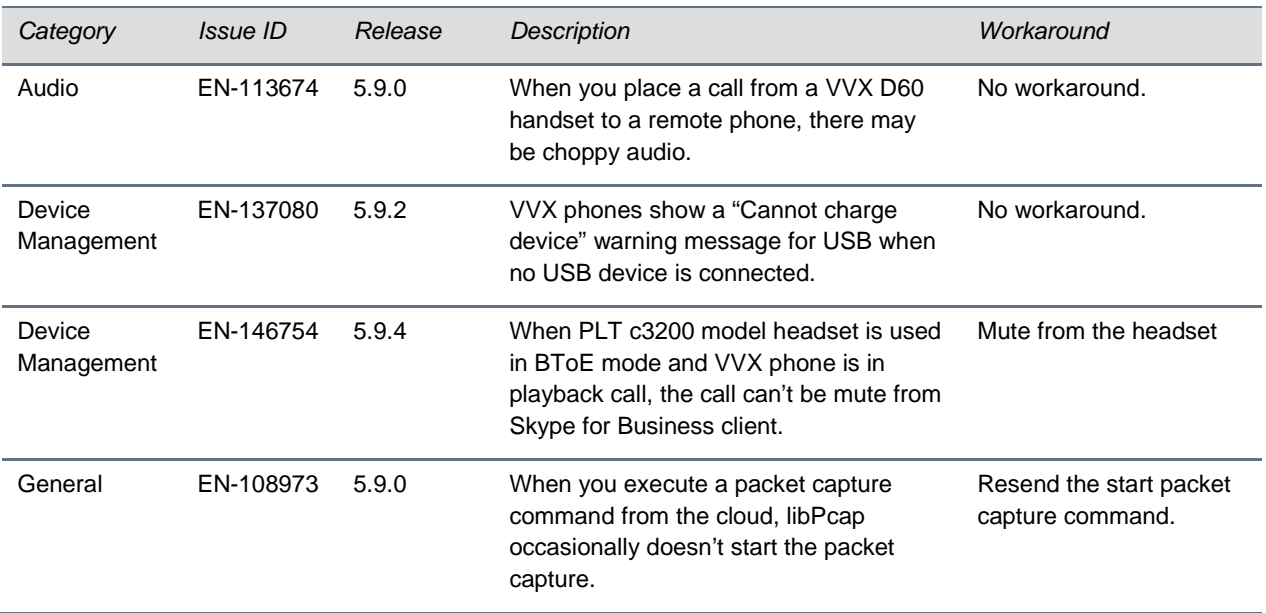

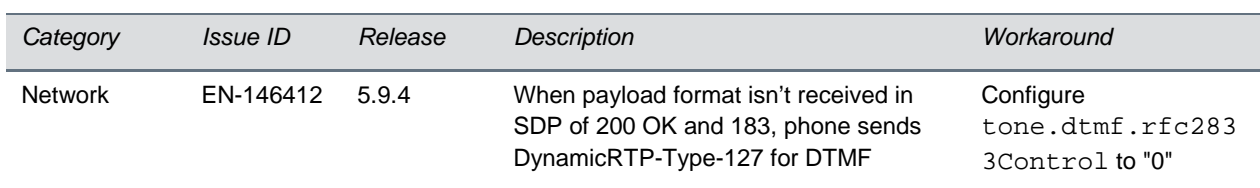

# <span id="page-17-0"></span>**Updates to Previous Software Releases**

This section describes the new features and enhancements to previous UC Software releases.

## *What's New in Polycom UC Software 5.9.3*

Polycom Unified Communications (UC) Software 5.9.3 is a release for OpenSIP and Skype for Business deployments. These release notes provide important information on software updates, phone features, and known issues.

## *New Features and Enhancements*

Polycom UC Software 5.9.3 includes the following new feature and enhancements:

- [DHCP IP Address Cache](#page-1-1)
- [TLS Support for BToE](#page-1-1)
- Polycom Cloud Connector
- Enhancement to Wi-Fi Settings

## **DHCP IP Address Cache**

Polycom UC Software supports the Dynamic Host Configuration Protocol (DHCP) IP address cache to retain IP addresses on VVX phones. When you enable the IP address caching feature, there aren't any service interruptions even if the IP address lease time expires and the DHCP server doesn't respond.

## **TLS Support for BToE**

Polycom BToE application supports the Transport Layer Security (TLS) protocol to authenticate VVX phones with the following features:

- Polycom UC Software uses TLS protocol v1.2 to authenticate VVX phones using BToE application  $v4.0.0$
- The TLS protocol takes precedence over the SSH protocol.
- If TLS connection fails between the VVX phone and the Polycom BToE Connector application, then the connection falls back to SSH.

## **Polycom Cloud Connector**

Polycom UC Software introduces the Polycom Cloud Connector to send device analytics to Polycom Cloud Services. You must enable the device.da.enabled parameter to send device analytics to Polycom Cloud Services.

### **Enhancement to Wi-Fi Settings**

Polycom VVX phones now display Wi-Fi settings only when you connect a Wi-Fi dongle. Wi-Fi dongle doesn't support on Expansion modules USB port.

## *Configuration File Enhancements*

The following table lists configuration file enhancements that include new or changed parameters for the Polycom UC Software 5.9.3 release. For more information on using configuration parameters to enable or disable features, see the latest *Polycom UC Software Administrator Guide* for your release, available at [Latest Polycom UC Software Release](https://support.polycom.com/content/support/north-america/usa/en/support/voice/polycom-uc/polycom-uc-software-release.html)**.**

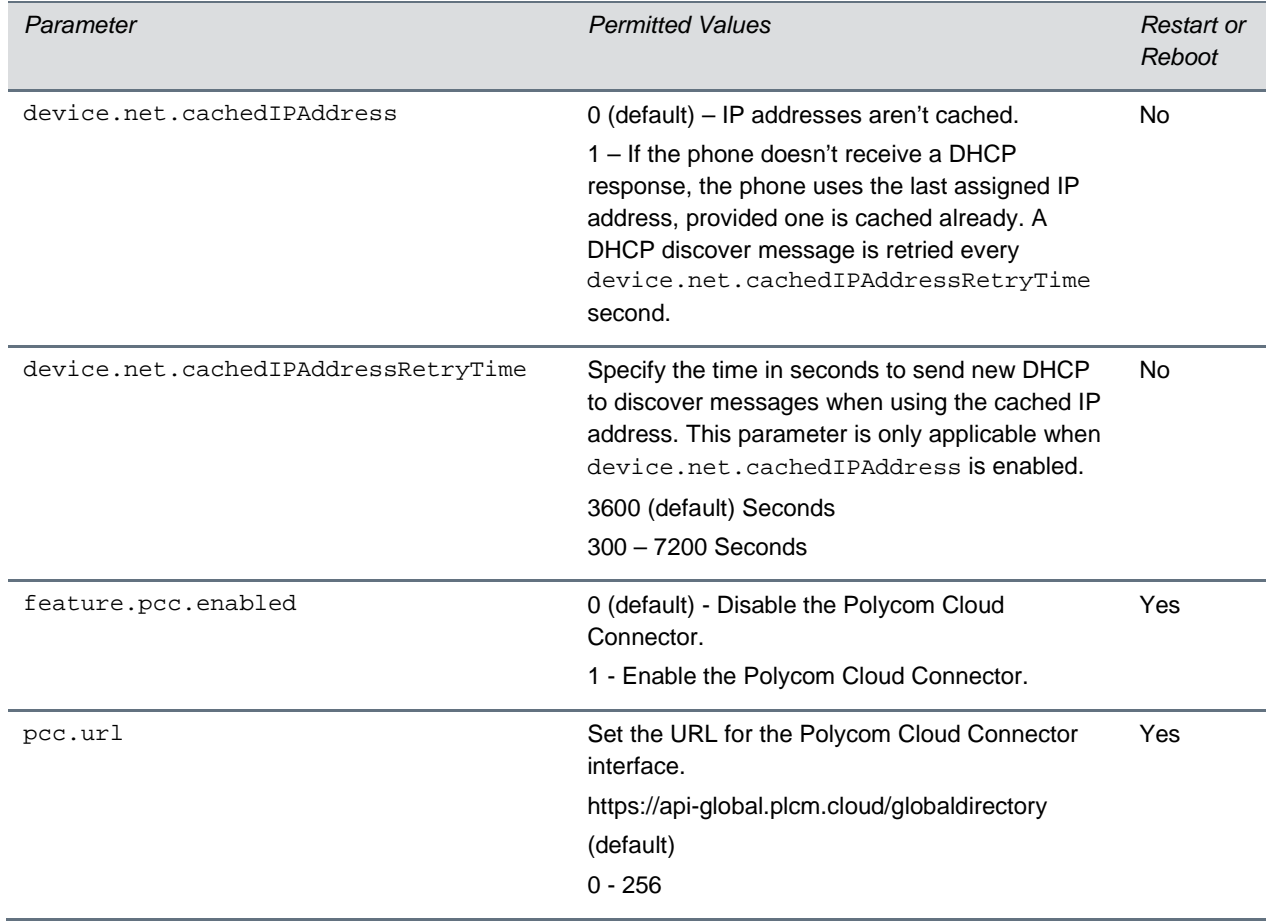

#### **Configuration File Enhancements for UC Software 5.9.3**

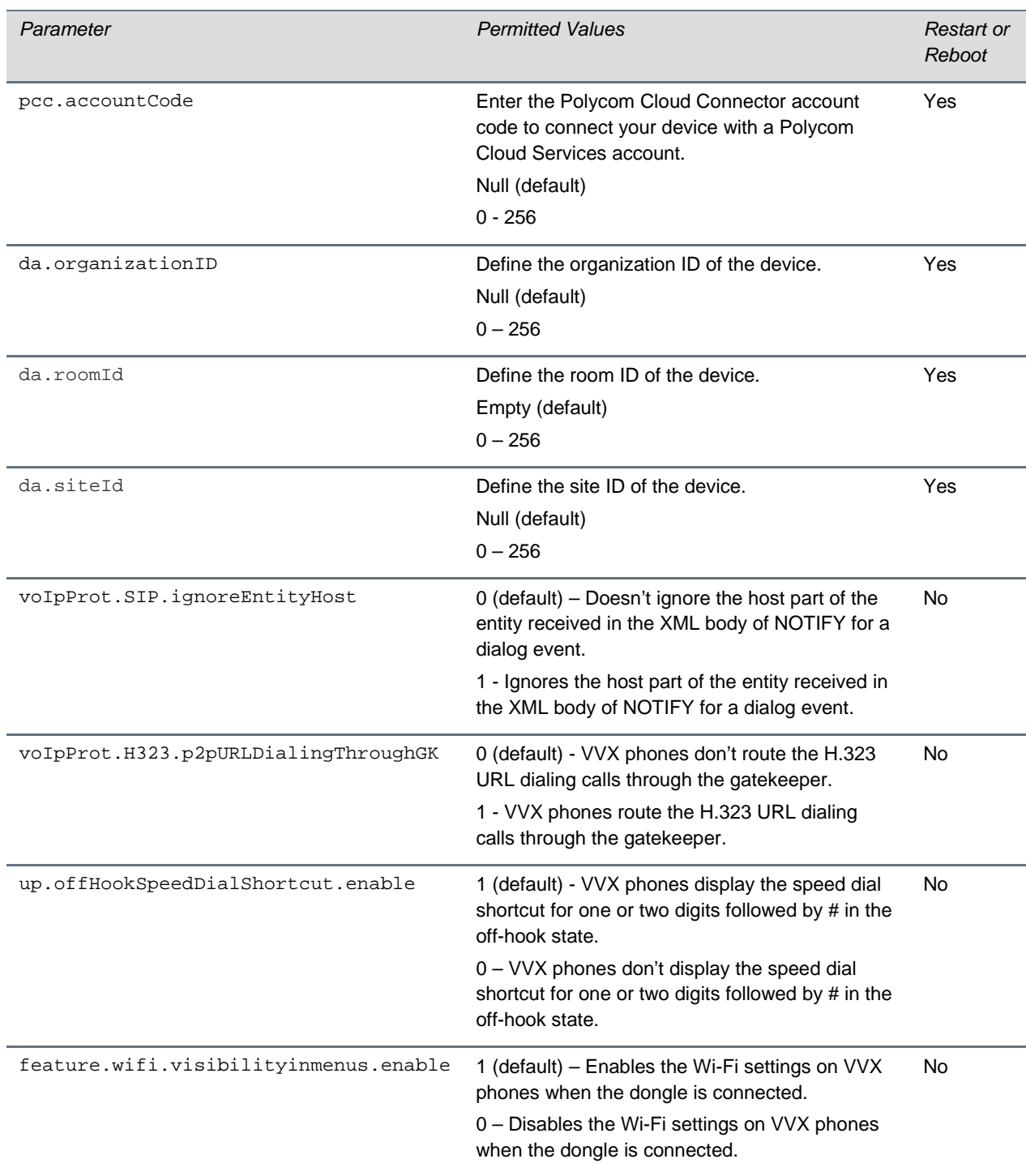

# *Resolved Issues*

The following table lists the resolved issues in UC Software 5.9.3.

#### **Resolved Issues in UC Software 5.9.3**

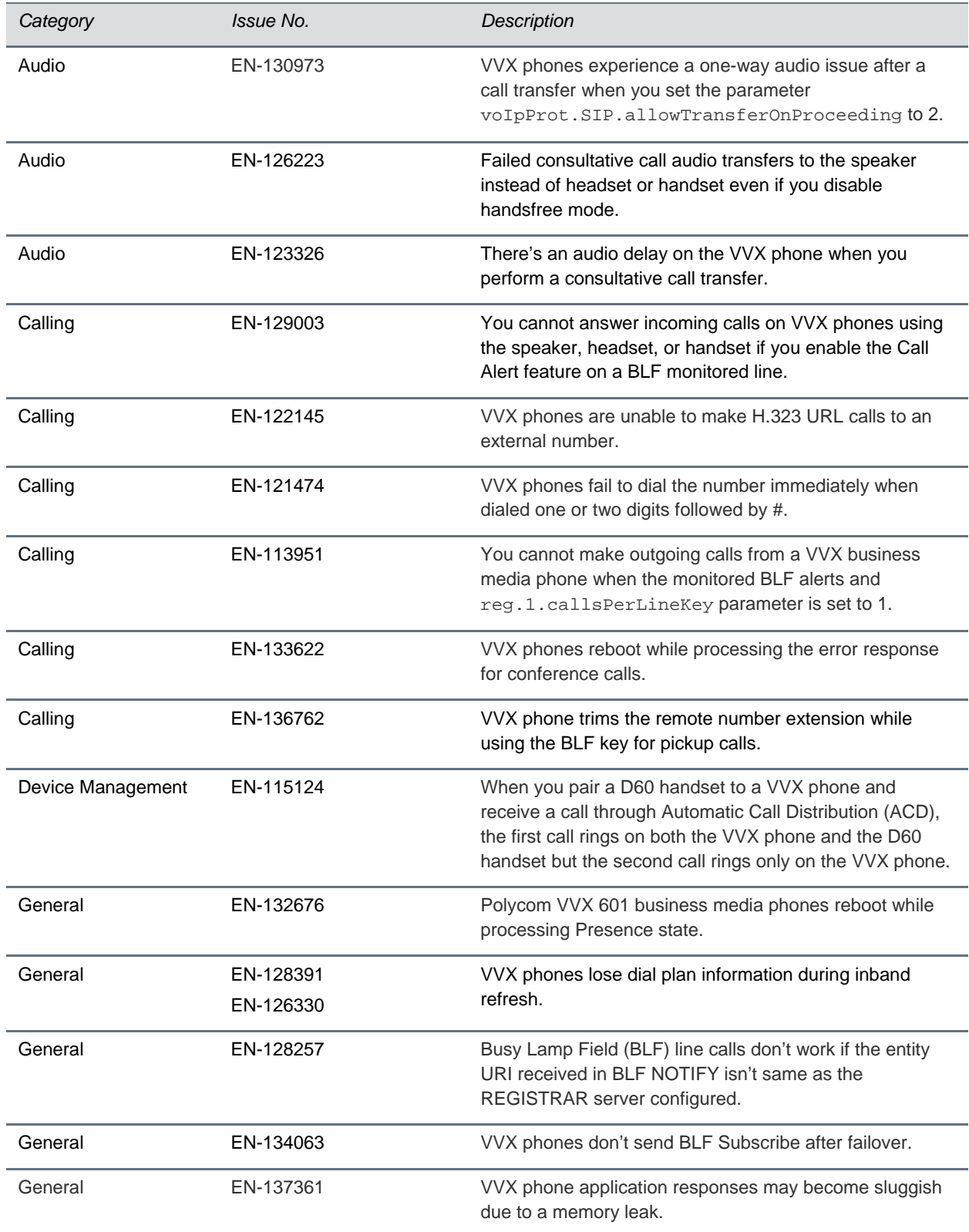

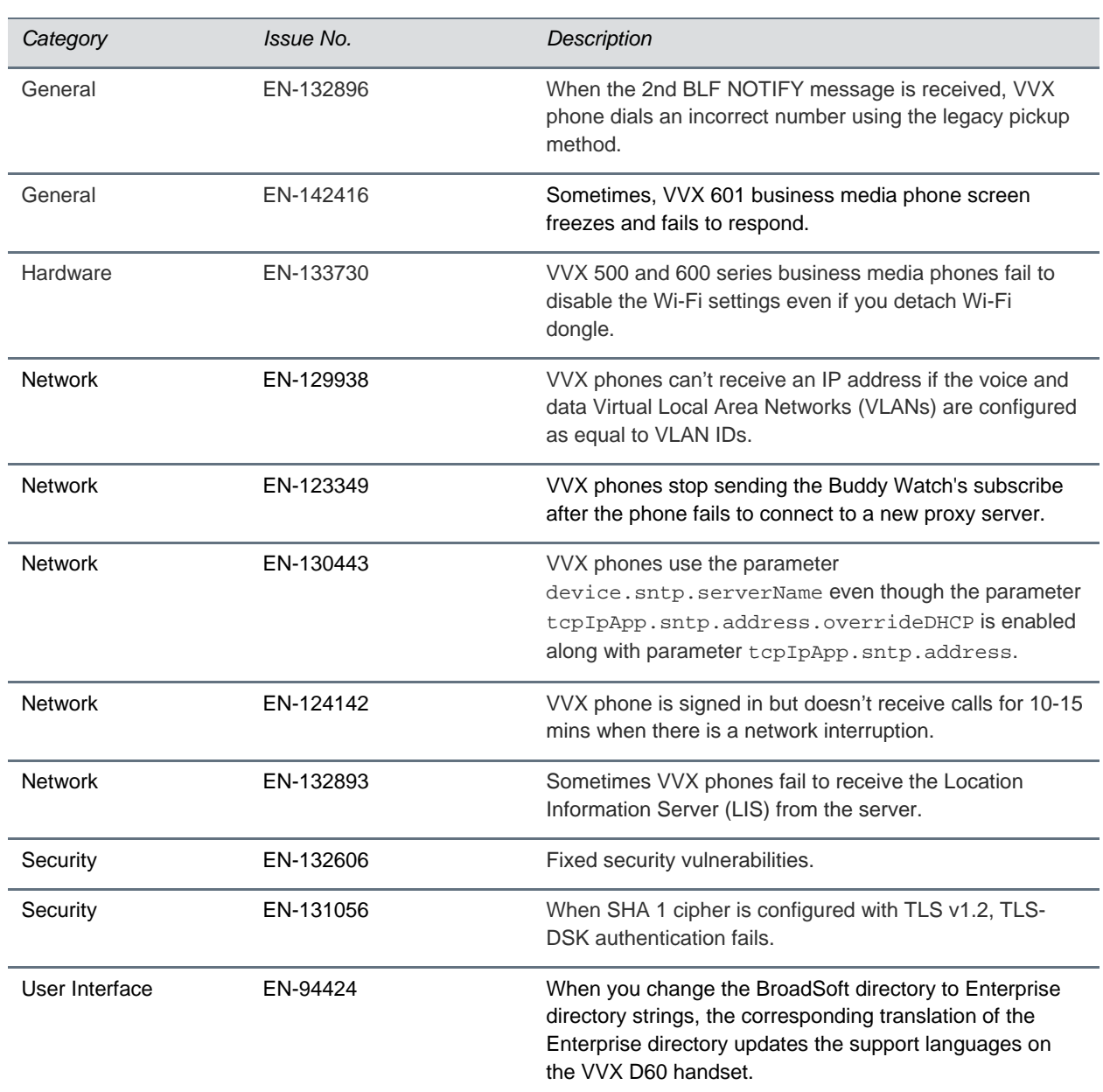

# *What's New in Polycom UC Software 5.9.2*

Polycom Unified Communications (UC) Software 5.9.2 is a release for OpenSIP and Skype for Business deployments. These release notes provide important information on software updates, phone features, and known issues.

### **New Features and Enhancements**

Polycom UC Software 5.9.2 includes the following enhancement.

### *Enhancement to OpenSSL Upgrade*

OpenSSL is upgraded from version 1.0.2j to version 1.0.2q for Polycom VVX phones.

### *Configuration File Enhancements*

The following table lists configuration file enhancements that include new or changed parameters for the Polycom UC Software 5.9.2 release. For more information on using configuration parameters to enable or disable features, see the latest *Polycom UC Software Administrator Guide* for your release, available at [Latest Polycom UC Software Release](https://support.polycom.com/content/support/north-america/usa/en/support/voice/polycom-uc/polycom-uc-software-release.html)**.**

#### **Configuration File Enhancements for UC Software 5.9.2**

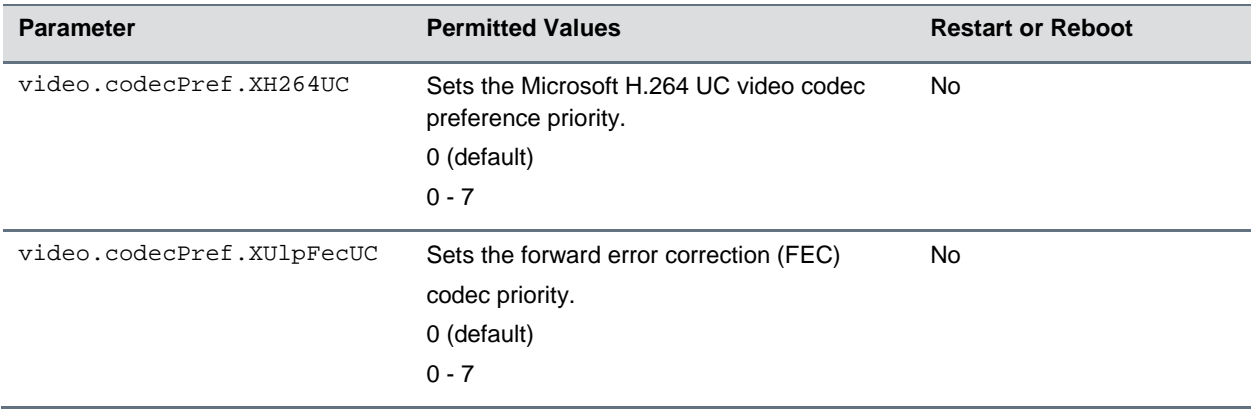

## **Resolved Issues**

The following table lists the resolved issues in UC Software 5.9.2.

### **Resolved Issues in UC Software 5.9.2**

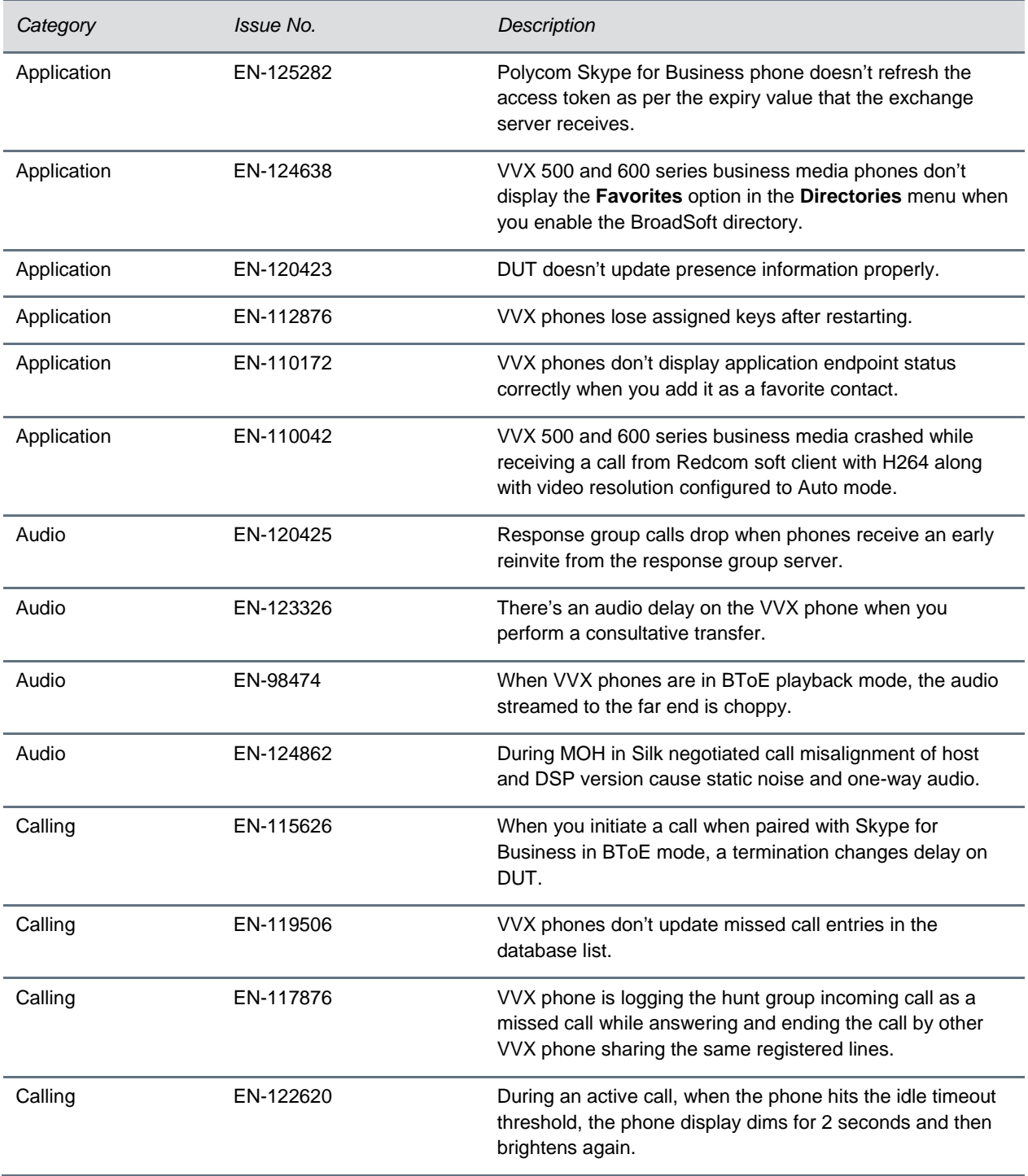

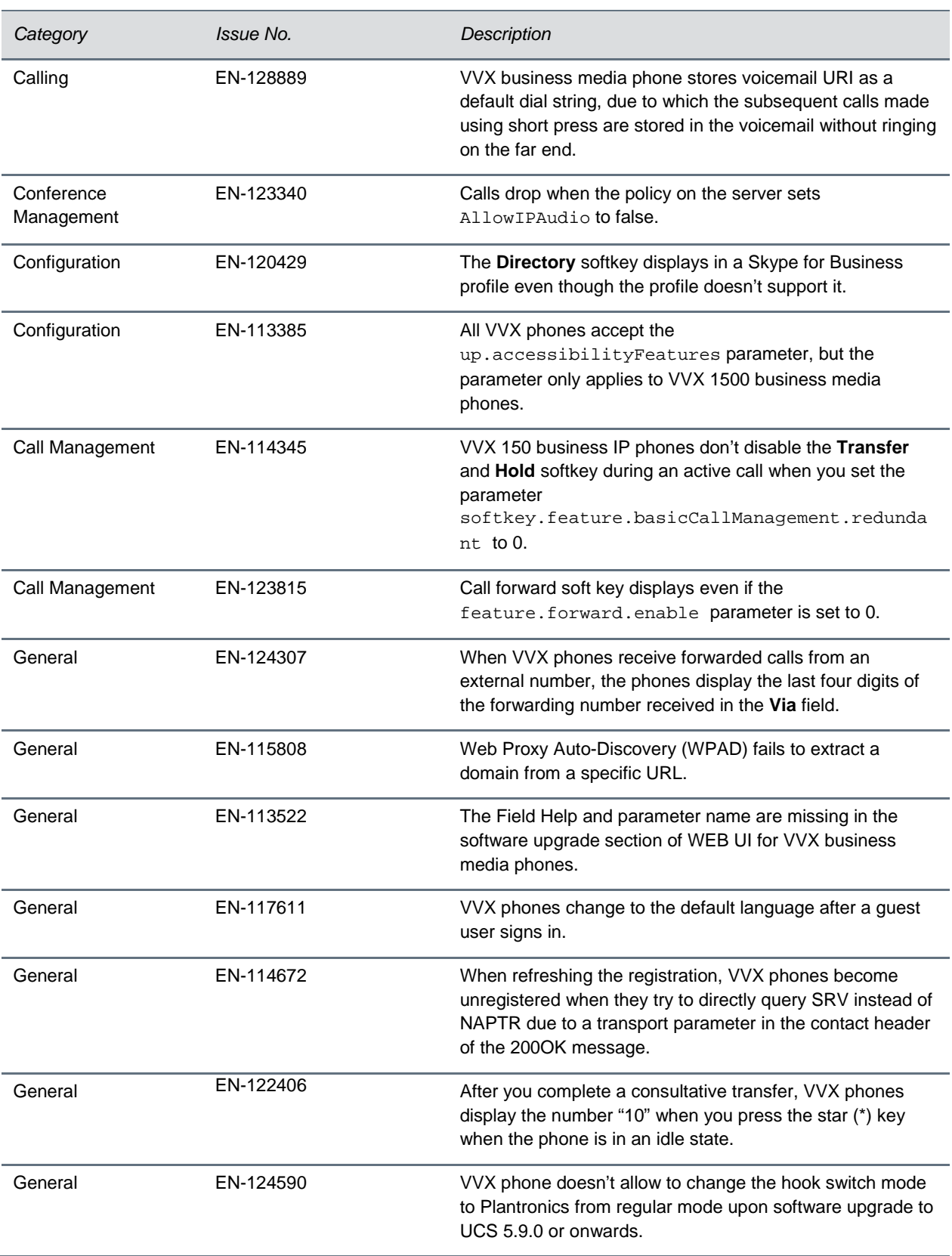

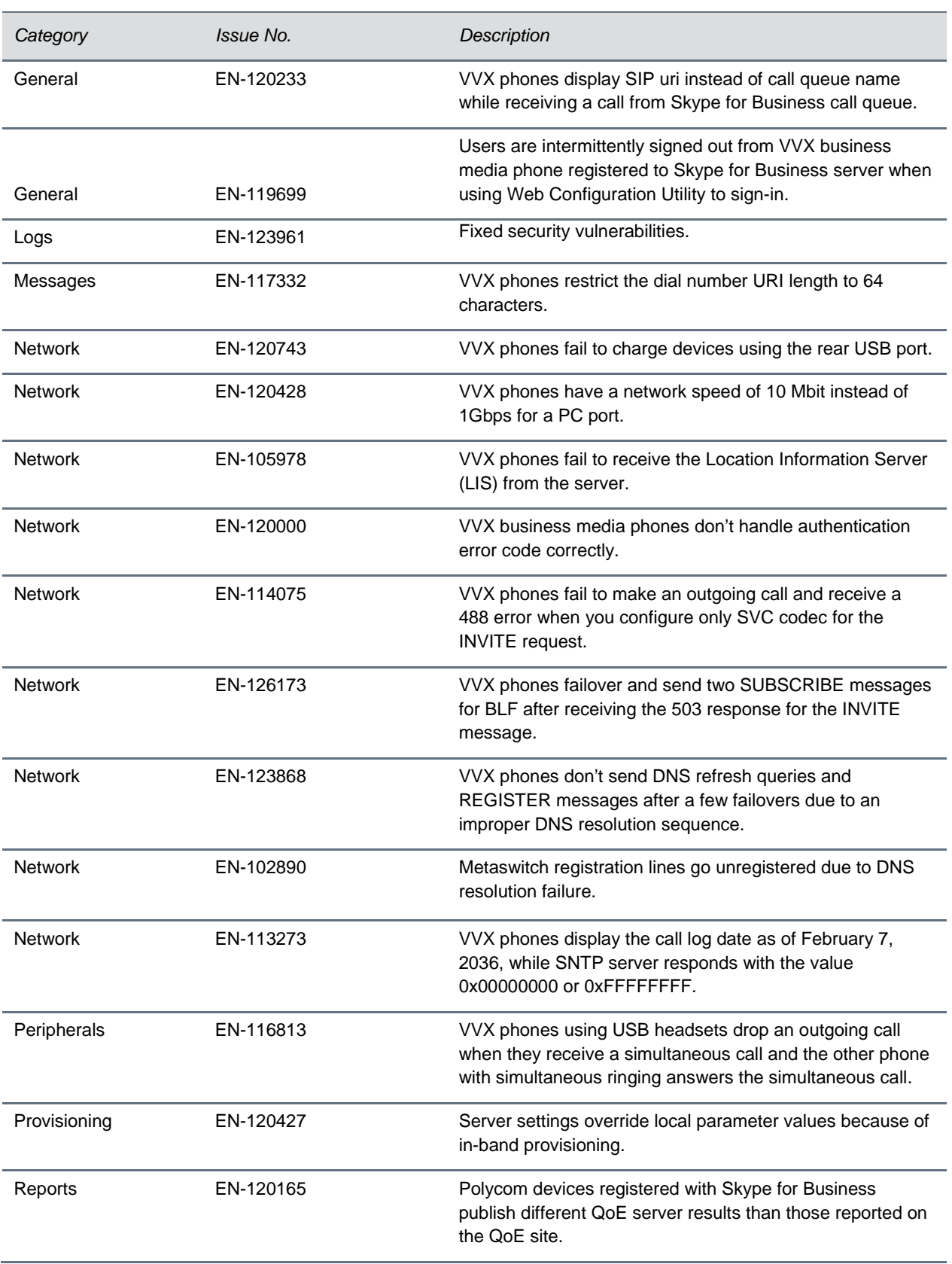

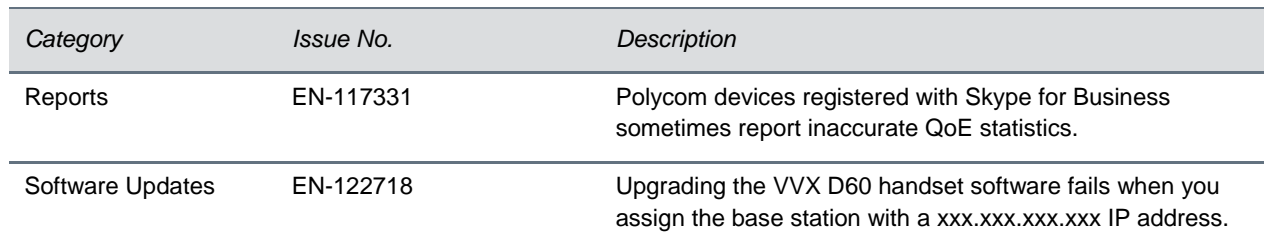

## *What's New in Polycom UC Software 5.9.1*

Polycom UC Software 5.9.1 includes the following enhancements:

- Enhancement to VLAN ID
- Wi-Fi Dongle Support

### **Enhancement to VLAN ID**

After installing a new software package on VVX phones and changing the Virtual Local Area Networks (VLANs), the following are behavioral changes in VVX phones:

### *Updater*

The phone doesn't reboot and starts the DHCP sequence on new VLAN to get the new IP address.

### *Application*

- The phone doesn't restart and triggers the DHCP sequence on discovering a valid VLAN ID from an invalid VLAN ID to get the new IP address.
- Phone restarts and triggers the DHCP sequence on discovering any VLAN ID from an invalid VLAN ID to get the new IP address.

### **Wi-Fi Dongle Support**

Polycom VVX phones now support Edimax USB Wi-Fi Dongle (EW-8711UTC) along with the Polycom Wi-Fi wireless network adapter.

### **Configuration File Enhancements**

The following table lists configuration file enhancements that include new or changed parameters for the Polycom UC Software 5.9.1 release. For more information on using configuration parameters to enable or disable features, see the latest *Polycom UC Software Administrator Guide* for your release, available on Latest [Polycom UC Software Release](https://support.polycom.com/content/support/north-america/usa/en/support/voice/polycom-uc/polycom-uc-software-release.html)**.**

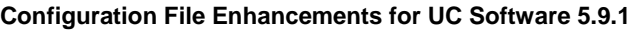

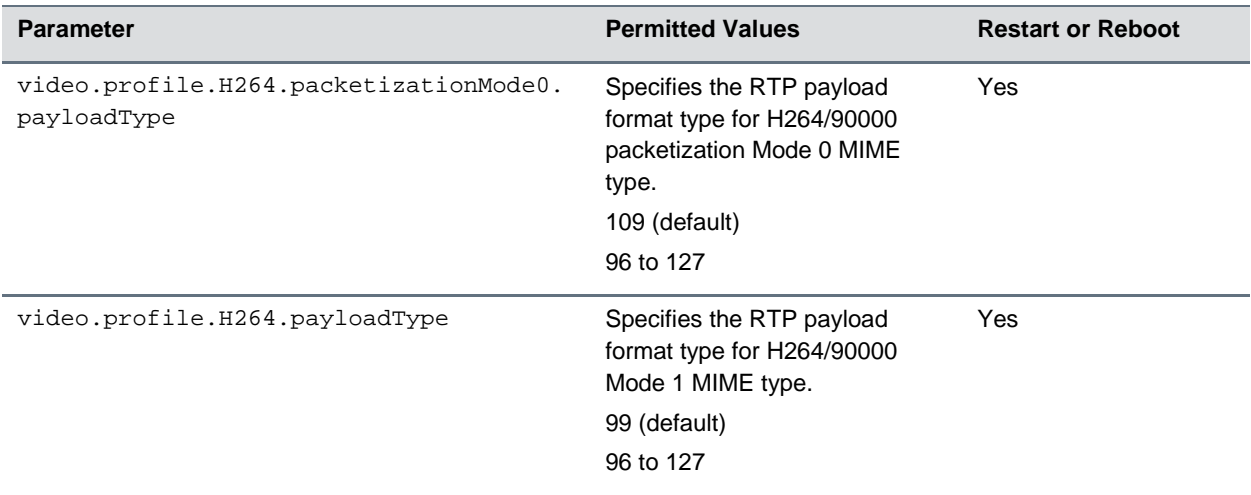

### **Resolved Issues**

The following table lists the resolved issues in UC Software 5.9.1.

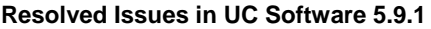

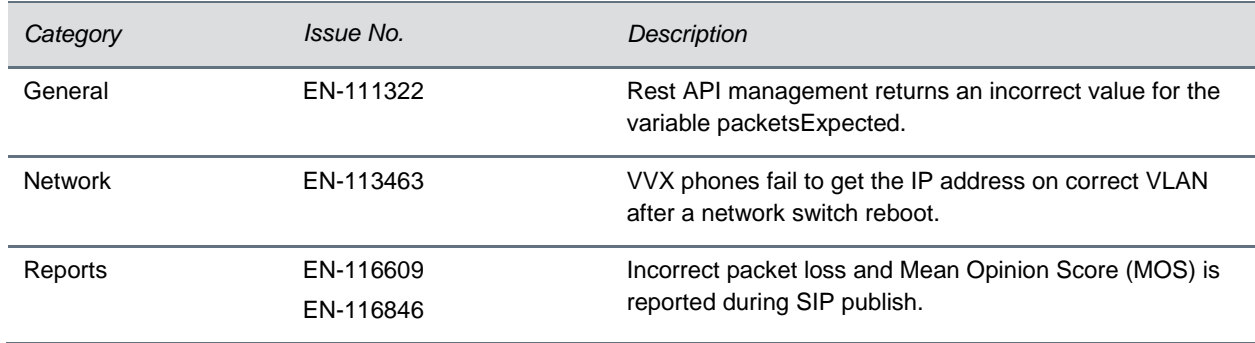

## *What's New in Polycom UC Software 5.9.0*

Polycom Unified Communications (UC) Software 5.9.0 is a release for Open SIP and Skype for Business deployments. These release notes provide important information on software updates, phone features, and known issues.

### **Future Feature Releases for VVX Business Media Phones**

With the end of the sale of some models of VVX business media phones, the following phone models will no longer receive new features:

● VVX 300/310

- VVX 400/410
- VVX 500
- VVX 600
- VVX 1500

As a result, UC Software 5.9.0 will be the last release to contain significant feature development for these models. Future major feature releases will not include images to support these models. In line with the Polycom End of Life policy, Polycom will continue to provide bug fixes in maintenance and patch releases on the UC Software 5.9.x stream. For details, see the [Polycom End of Life Policy.](https://support.polycom.com/content/support/service-policies/eolpage.html)

The following VVX phone models will continue to receive feature releases:

- VVX 101/201
- VVX 150
- VVX 250
- VVX 301/311
- VVX 350
- VVX 401/411
- VVX 450
- VVX 501
- VVX 601

[Plantronics](https://www.plantronics.com/in/en/support/compatibility-guide) headsets are compatible with VVX phones. To know compatibility list, refer Plantronics [Compatibility Guide.](https://www.plantronics.com/in/en/support/compatibility-guide)

Polycom UC Software 5.9.0 includes the following new features and enhancements:

- [Session Traversal Utilities for NAT \(STUN\)](#page-29-0)
- [Device Analytics Support for PDMS-SP](#page-29-1)
- [Multilevel Precedence and Preemption \(MLPP\) for Assured Services -](#page-29-2) Session Initiation Protocol [\(AS-SIP\) On Shared Lines](#page-29-2)
- [Support for H.264 Packetization Mode 1 and H.264 Constrained Baseline Profile](#page-29-3)
- [Enhanced Busy Lamp Field \(BLF\)](#page-30-0)
- [Busy Lamp Field Hold Alerting](#page-30-1)
- [Busy Lamp Field\(BLF\) Spontaneous Call Appearance on Per BLF Basis](#page-30-2)
- [Enhanced Feature Key Macro Actions](#page-30-3)
- [Retrieve Logs from Support Information Package Page in the Web Configuration Utility](#page-30-4)
- [Simple Certificate Enrollment Protocol](#page-30-5)
- [Privacy for Call Logs and Contacts](#page-31-0)
- [Enhancement to Wireless Network Connectivity](#page-31-1)
- [Call Hold Timer](#page-31-2)
- [GZIP Encoding of SIP INFO Messages](#page-31-3)
- [Enhanced Boss-Admin for VVX Phones](#page-31-4)

● [Web Sign In for Skype for Business On-Premise Deployment](#page-31-5)

### <span id="page-29-0"></span>**Session Traversal Utilities for NAT (STUN)**

Polycom UC Software supports Session Traversal Utilities for NAT (STUN), a network protocol used in NAT traversal for real-time IP communications, such as voice, video, and messaging. STUN service is provided using UDP. STUN using TCP or TLS is not available.

You can configure the phone to act as a STUN client to send a request to the STUN server to discover the public IP and port(s). You can also configure the phone to send keep-alive messages to refresh NAT bindings.

## <span id="page-29-1"></span>**Device Analytics Support for PDMS-SP**

Polycom introduces device analytics to enable and configure your phone to provide details on many aspects of the phone's system and usages such as network stats, feature usage, memory and CPU, SIP service state, and connected peripherals.

A Polycom Cloud Services account is required to access these analytics. For more information, refer [https://console.plcm.cloud.](https://console.plcm.cloud/)

## <span id="page-29-2"></span>**Multilevel Precedence and Preemption (MLPP) for Assured Services - Session Initiation Protocol (AS-SIP) On Shared Lines**

Multilevel Precedence and Preemption (MLPP) enables you to configure a precedence level for outgoing calls. Polycom implements MLPP in accordance with the standards set by Assured Services for Session Initiation Protocol (AS-SIP).

Higher precedence calls preempt – and thereby end - active calls with a lower precedence level. When an active call is preempted, the phone plays a preemption tone and displays a preemption screen. Polycom now provides the capability for shared lines when operating in a Ribbon environment.

## <span id="page-29-3"></span>**Support for H.264 Packetization Mode 1 and H.264 Constrained Baseline Profile**

VVX business media phones support H.264 Packetization Mode 1 for incoming and outgoing video calls. Packetization Mode 1 enables high resolution video by allowing media packets to be fragmented during transport.

VVX business media phones also support H.264 constrained base Profile which enables to send and receive calls to IR94 capable devices.

## <span id="page-30-0"></span>**Enhanced Busy Lamp Field (BLF)**

VVX phones supporting Broadworks Enhanced Busy Lamp Field (BLF) are now able to enable and configure new short and long key press behaviors when touching the line key for a monitored BLF user. New actions are 1-touch blind transfer or 1-touch park and retrieve.

A new preferences option in the basic settings is available when configured allowing the phone user to choose their preferred default key press action.

## <span id="page-30-1"></span>**Busy Lamp Field Hold Alerting**

VVX phones now support the Busy Lamp Field (BLF) sip.rendering state. For call control platforms that also support or allow this dialog attribute to be used. VVX phones can add display information when the monitored user places a call on hold with accompanying changes to LED behavior, key press action precedence, and an optional ringtone.

## <span id="page-30-2"></span>**Busy Lamp Field (BLF) Spontaneous Call Appearance on Per BLF Basis**

VVX phone supports Spontaneous Call Appearance property for an incoming call and incoming ringtone per Busy Lamp Field (BLF).

### <span id="page-30-3"></span>**Enhanced Feature Key Macro Actions**

A new macro \$Tconsult\$ is added to execute the consultative transfer functionality irrespective of default transfer type (Consultative/Blind) set on the phone.

## <span id="page-30-4"></span>**Retrieve Logs from Support Information Package Page in the Web Configuration Utility**

You can export the Support Information Package (.tar file) using Web Configuration Utility.

The support information package includes the following log files:

- . pbu file
- app log file
- boot log file
- audit log file

### <span id="page-30-5"></span>**Simple Certificate Enrollment Protocol**

The Simple Certificate Enrollment Protocol (SCEP) is a protocol that enables you to automatically enroll devices to retrieve new digital certificates or re-enroll to renew expired or expiring certificates.

This feature applies to all phones except VVX 1500 business media phones.

## <span id="page-31-0"></span>**Privacy for Call Logs and Contacts**

Your call logs and contacts you save are stored on the phone and a server. You can clear your personal history of stored call logs and contacts from the phone. You can also restrict the phone from uploading your call logs and contacts to the server.

## <span id="page-31-1"></span>**Enhancement to Wireless Network Connectivity**

You can configure the phone so that users can view the Wi-Fi menu under Basic settings. This allows users to also add a Wi-Fi network manually. Additionally, you can also configure the phone to display the Wi-Fi icon on the phone's status bar and home screen.

<span id="page-31-2"></span>You can manually add a new wireless network on VVX phone from the **Basic** menu.

## **Call Hold Timer**

Polycom VVX phones will now display the timer when an active call is put on hold. The active call timer will resume when the user retrieves the call.

up.holdTimerDisplay.enable parameter is used to enable or disable the hold timer display on the VVX phone.

## <span id="page-31-3"></span>**GZIP Encoding of SIP INFO Messages**

Polycom VVX phone sends notifications for various activities to the server in gzip format saving network bandwidth.

You can configure this feature by voIpProt.SIP.gzipEncoding.enable parameter that is set to 0 by default.

### <span id="page-31-4"></span>**Enhanced Boss-Admin for VVX Phones**

When using Skype for Business you can configure Enhanced Boss-Admin feature on allowing users to add and edit delegates from the phone's user interface using the contacts list.

Users can also set Call Forward or Simultaneous Call Ringing option from the phone's user interface. When Enhanced Boss-Admin delegation occurs, you can view the delegate key icon on the phone's screen.

## <span id="page-31-5"></span>**Web Sign In for Skype for Business On-Premise Deployment**

Polycom UC Software 5.9.0 allows users to sign in to Skype for Business client on VVX phones. Web Sign In enables users to securely log in to Skype for Business from the phone using a computer web browser or mobile device browser. Users can sign in concurrently to a maximum of eight devices by default. When users are signed in to multiple devices and sign out from one device, users remain signed in to all other devices.

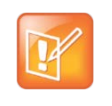

Web Sign In for Skype for Business server support requires Hybrid Modern Authentication (HMA) to be enabled. To use the capability of HMA with Skype for Business On-premise AD should be federated with Azure AD. For more information about Hybrid Modern Authentication (HMA), refer [Hybrid Modern Authentication for Skype for Business.](https://techcommunity.microsoft.com/t5/Skype-for-Business-Blog/Hybrid-Modern-Authentication-for-Skype-for-Business/ba-p/134751)

Common Area phone (CAP) feature is not supported for Web Sign In for Skype for Business On-Premises.

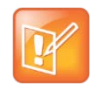

Polycom VVX 250, 350, and 450 business IP phones support on-premises deployments only.

## **Configuration File Enhancements**

The following table lists configuration file enhancements that include new or changed parameters for the Polycom UC Software 5.9.0 release. For more information on using configuration parameters to enable or disable features, see the latest *Polycom UC Software Administrator Guide* for your release, available on [Latest Polycom UC Software Release](https://support.polycom.com/content/support/north-america/usa/en/support/voice/polycom-uc/polycom-uc-software-release.html)**.**

#### **Configuration File Enhancements for UC Software 5.9.0**

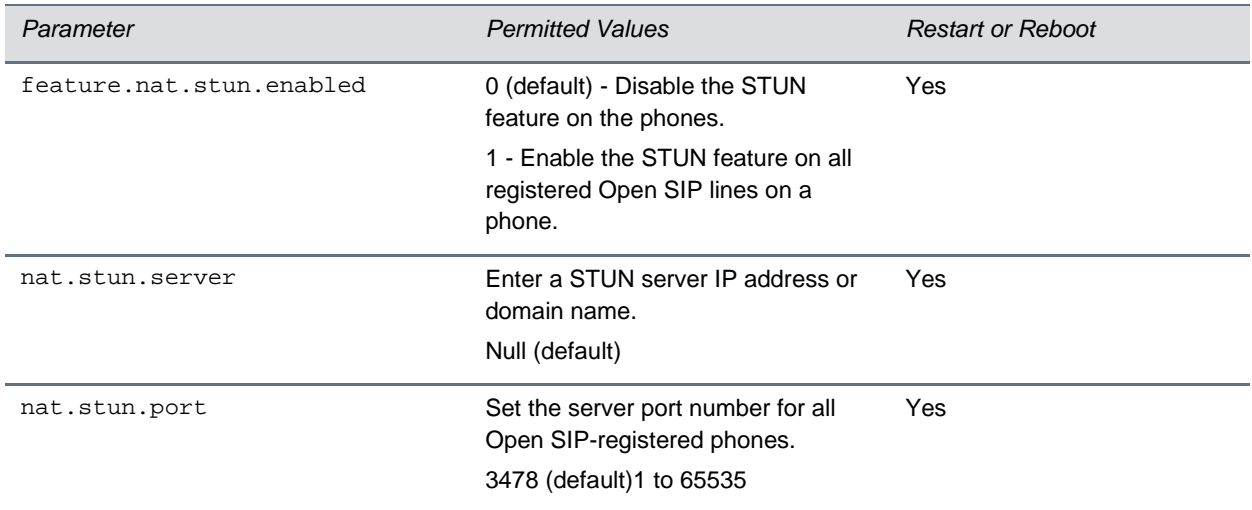

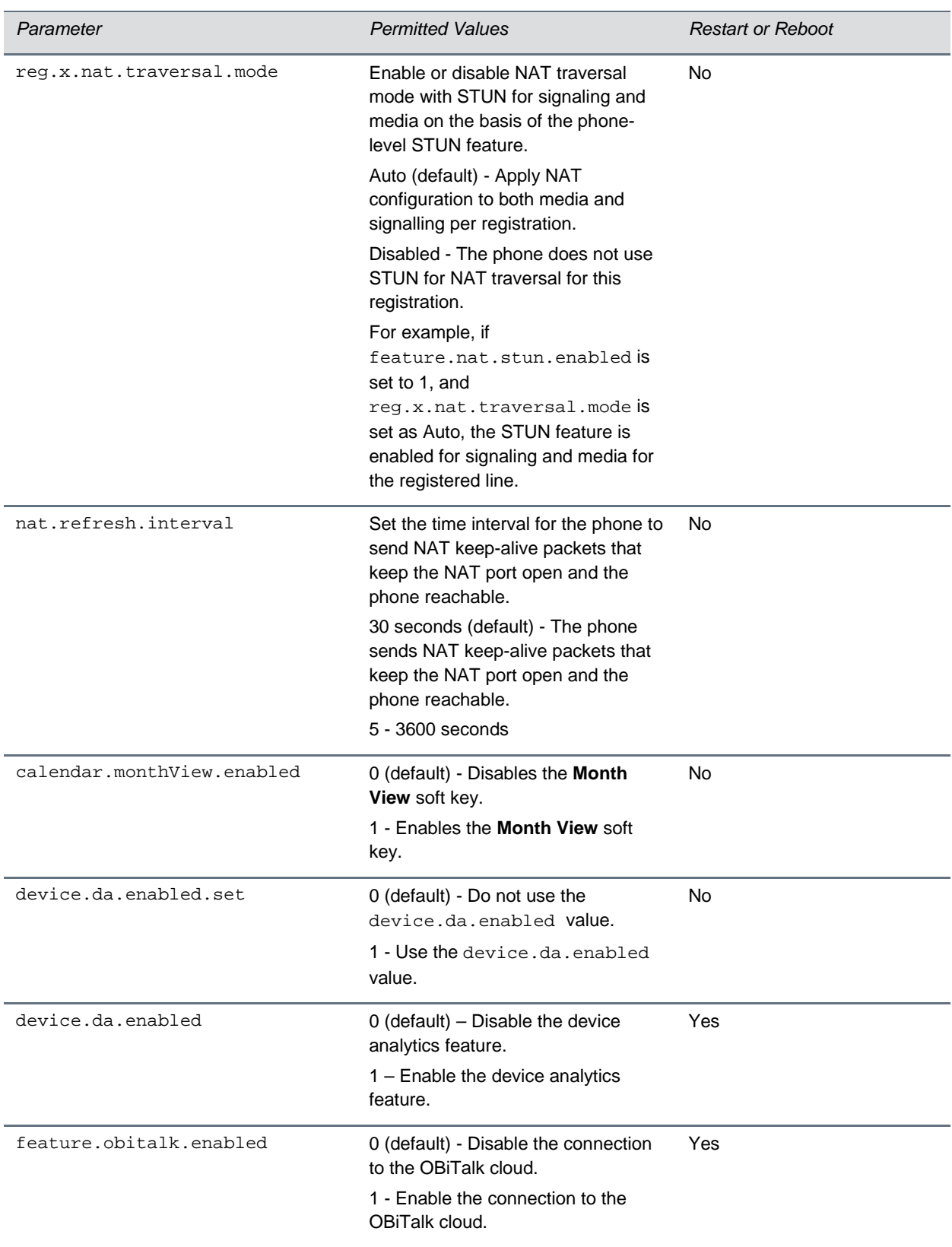

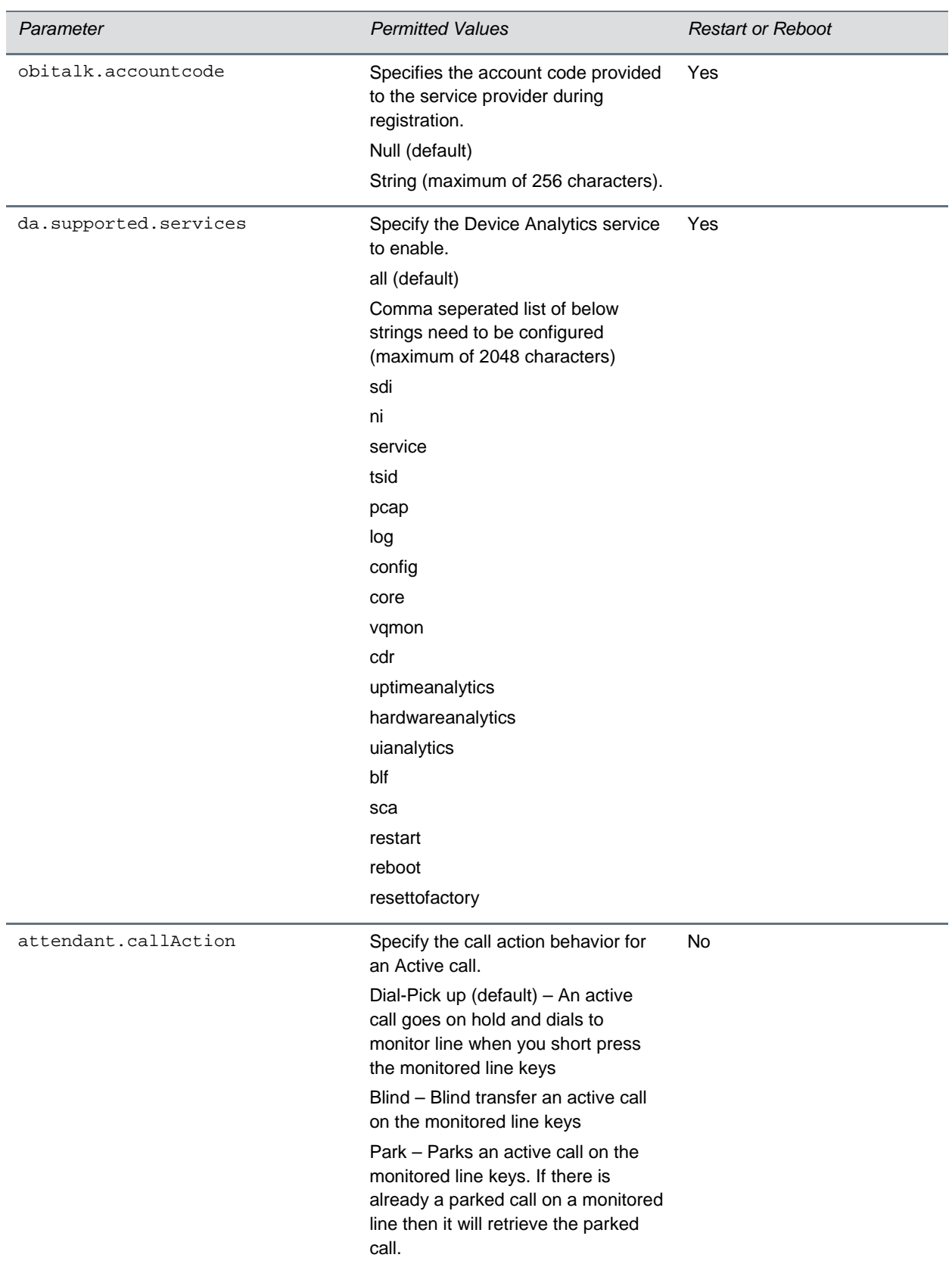

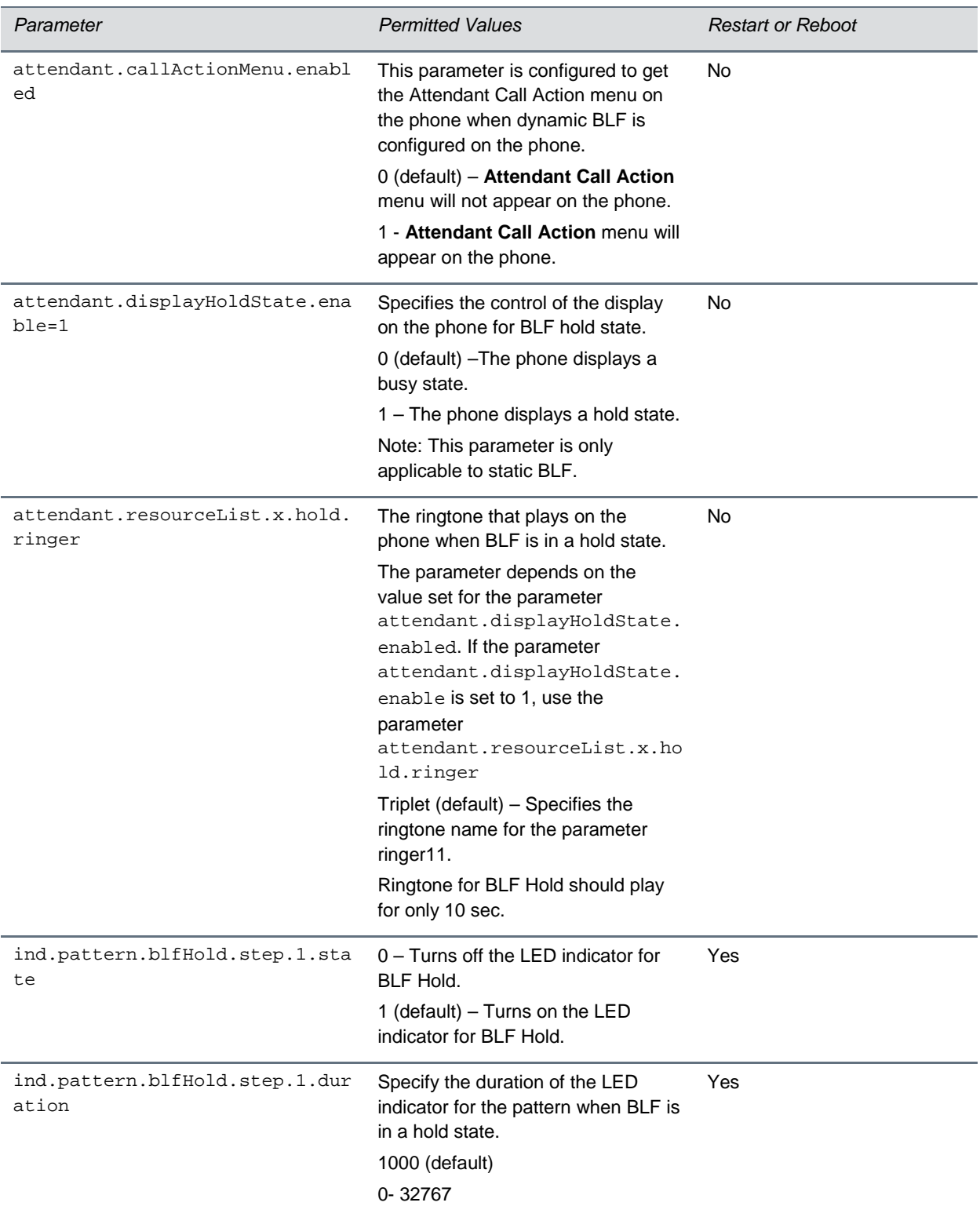

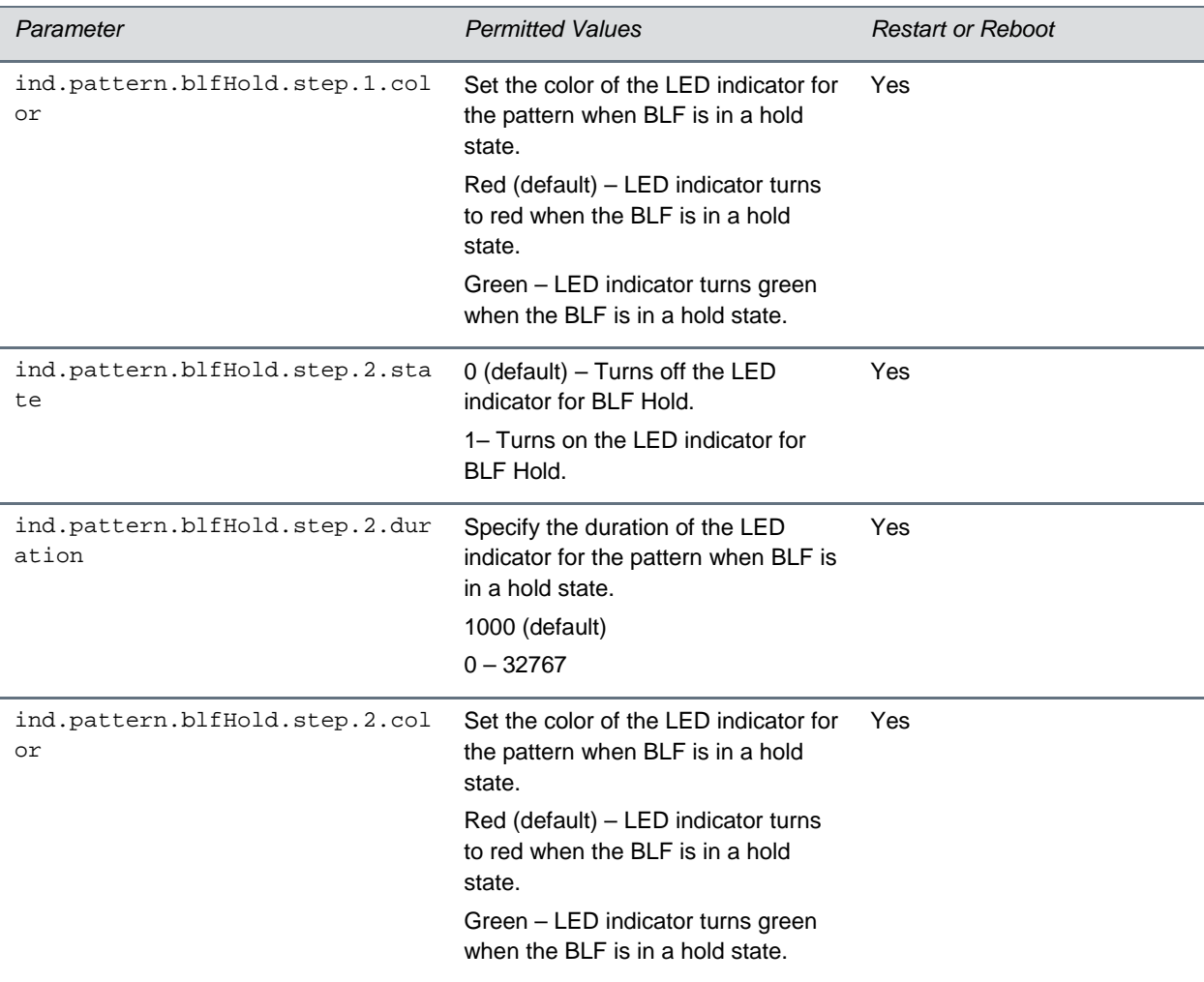

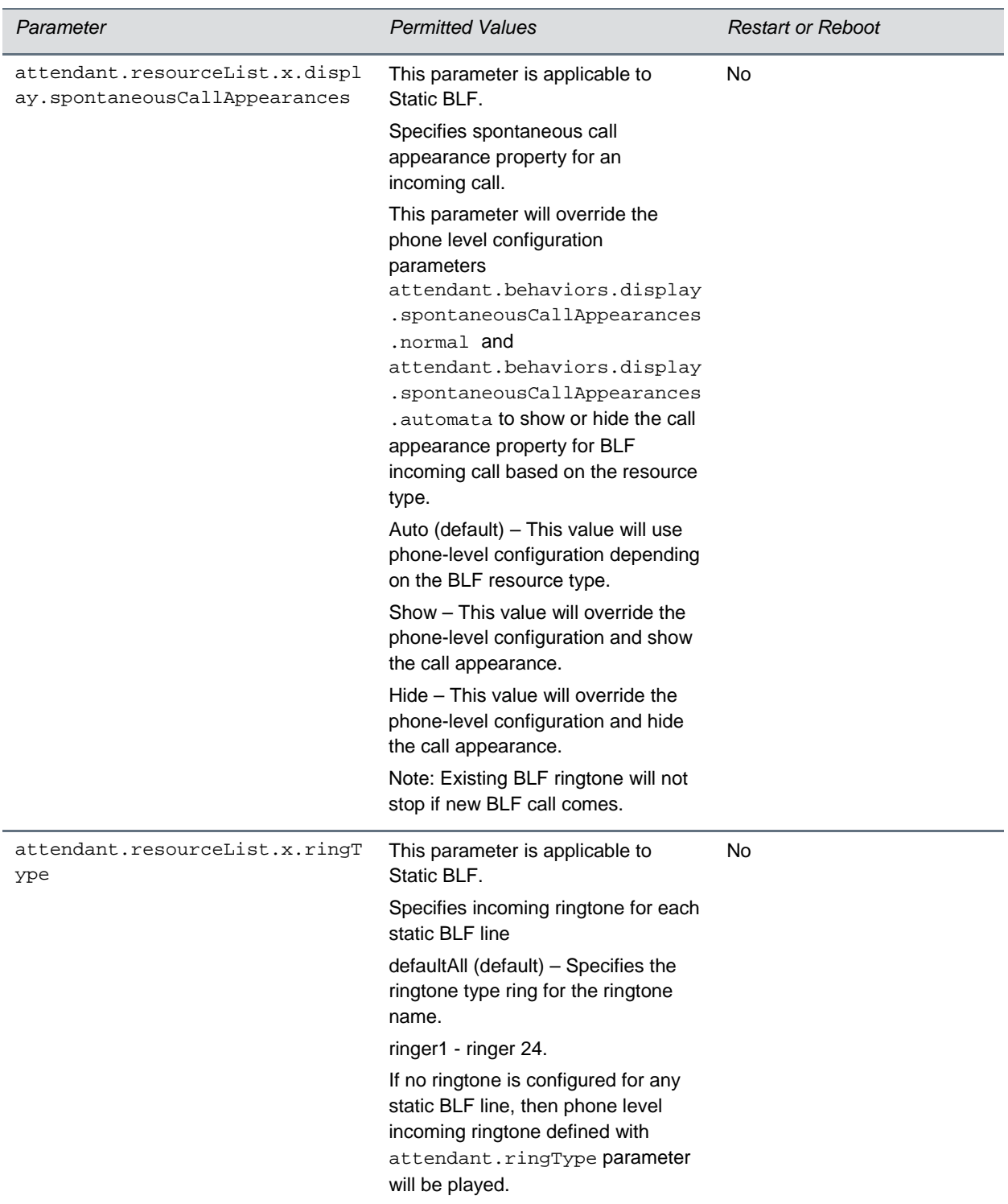

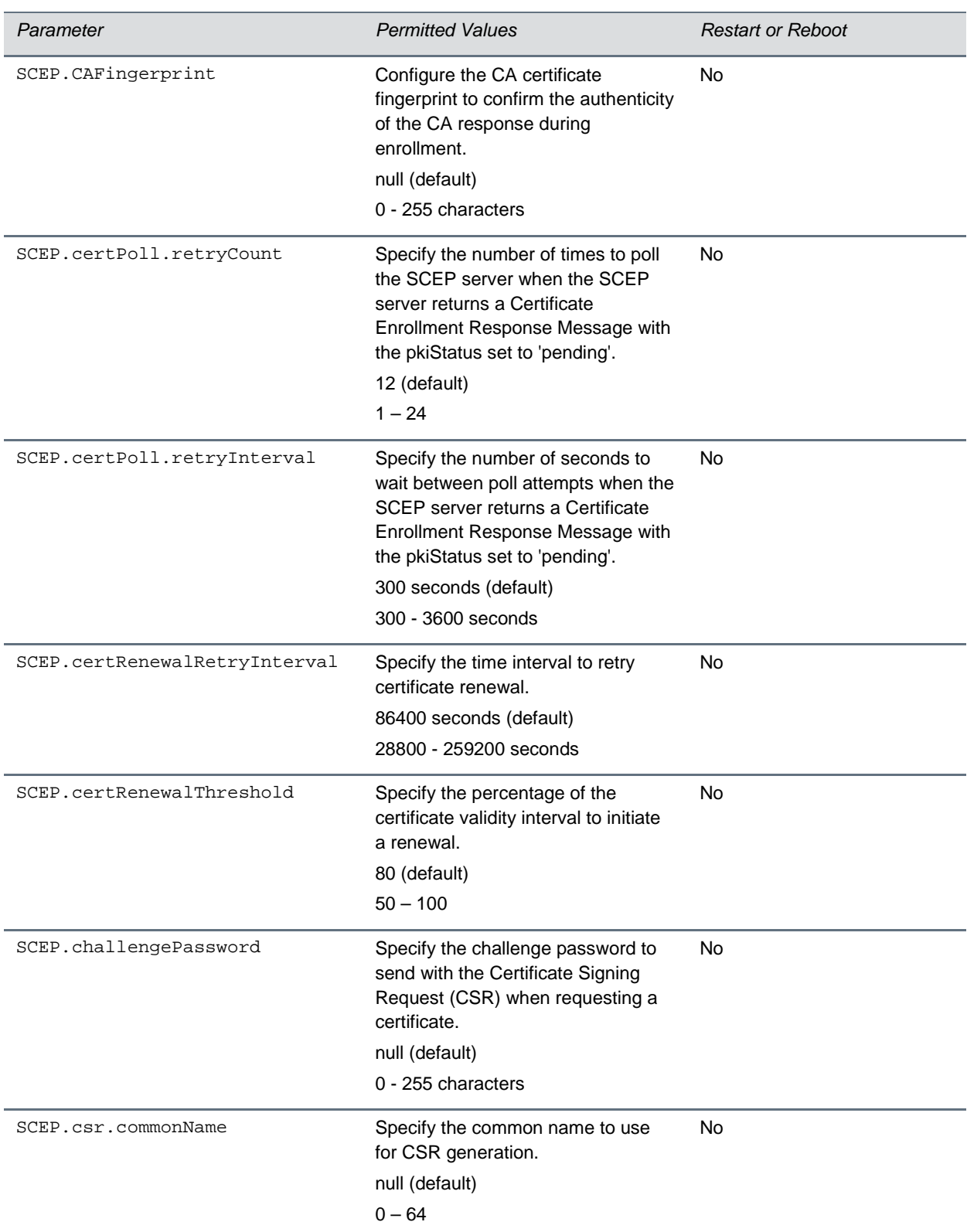

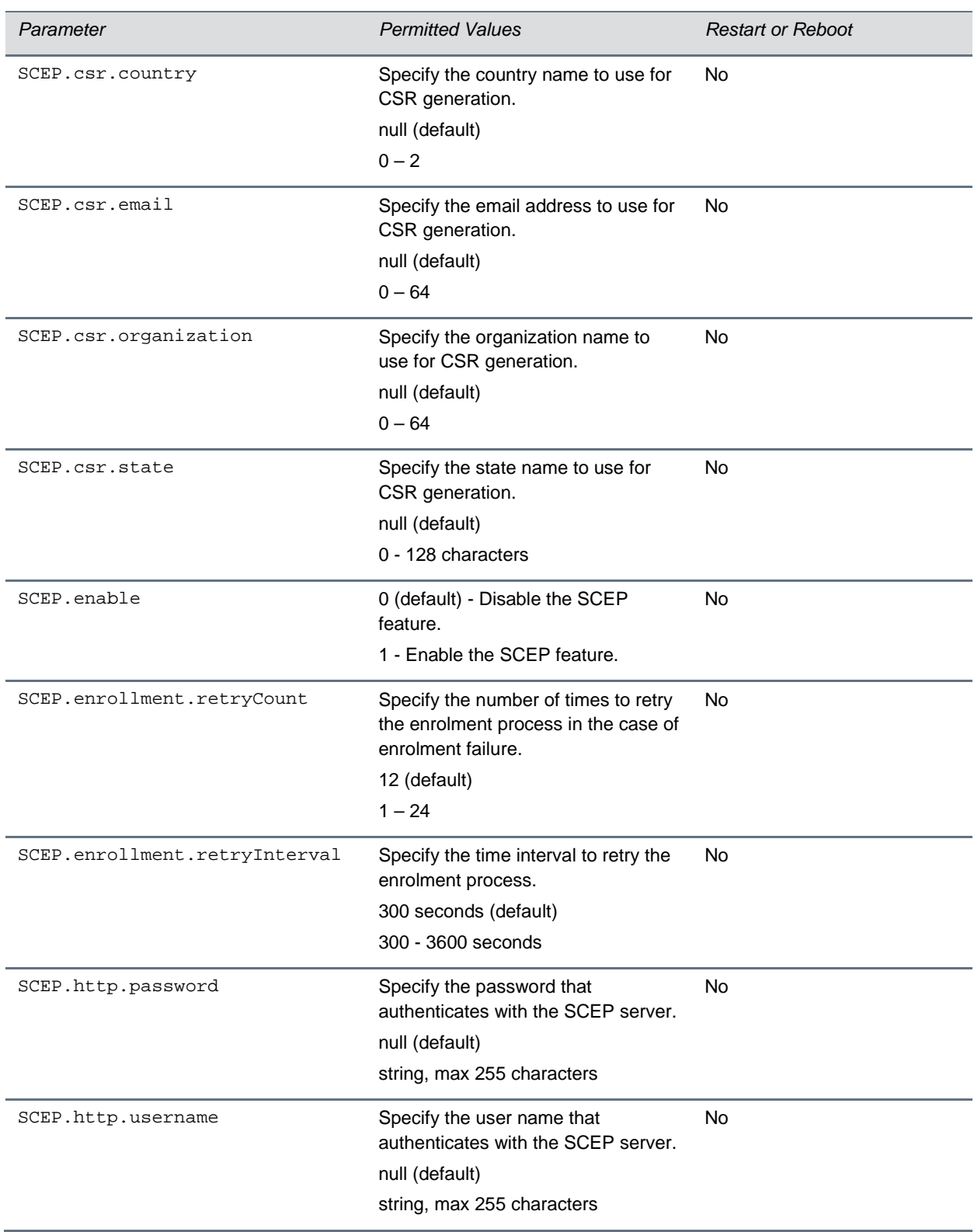

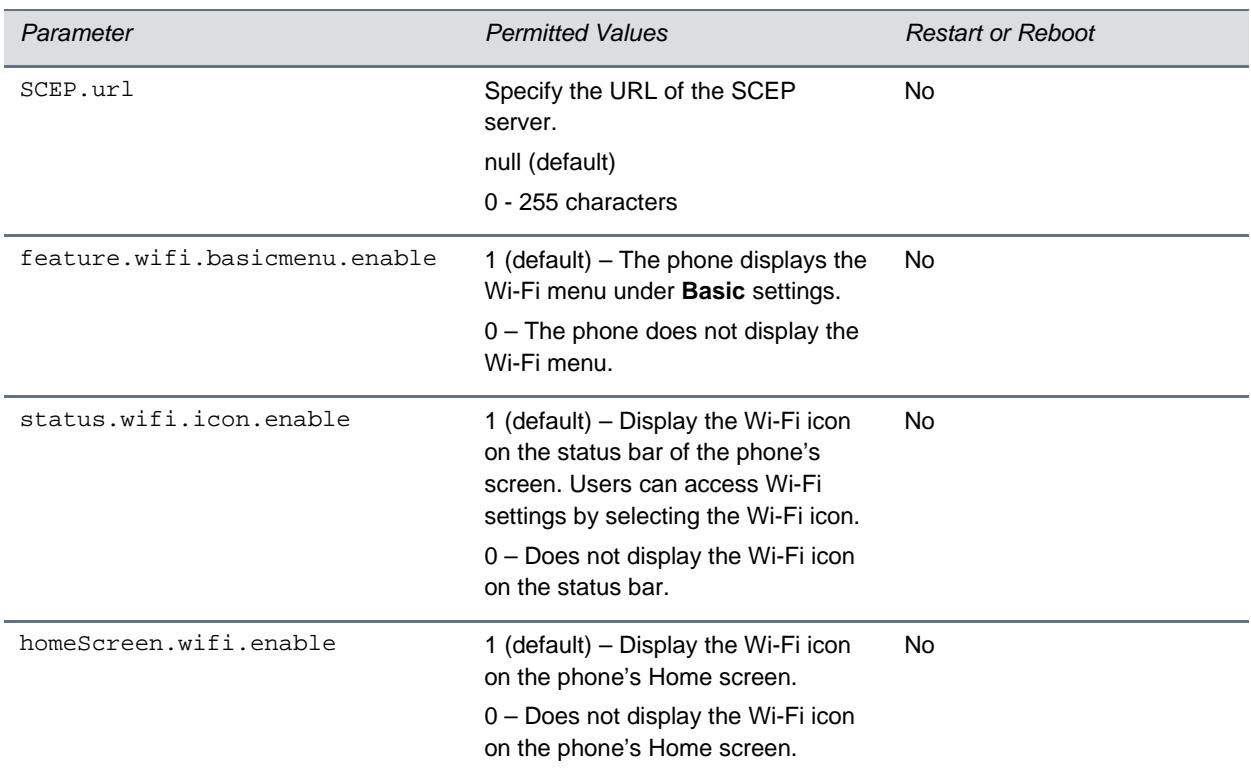

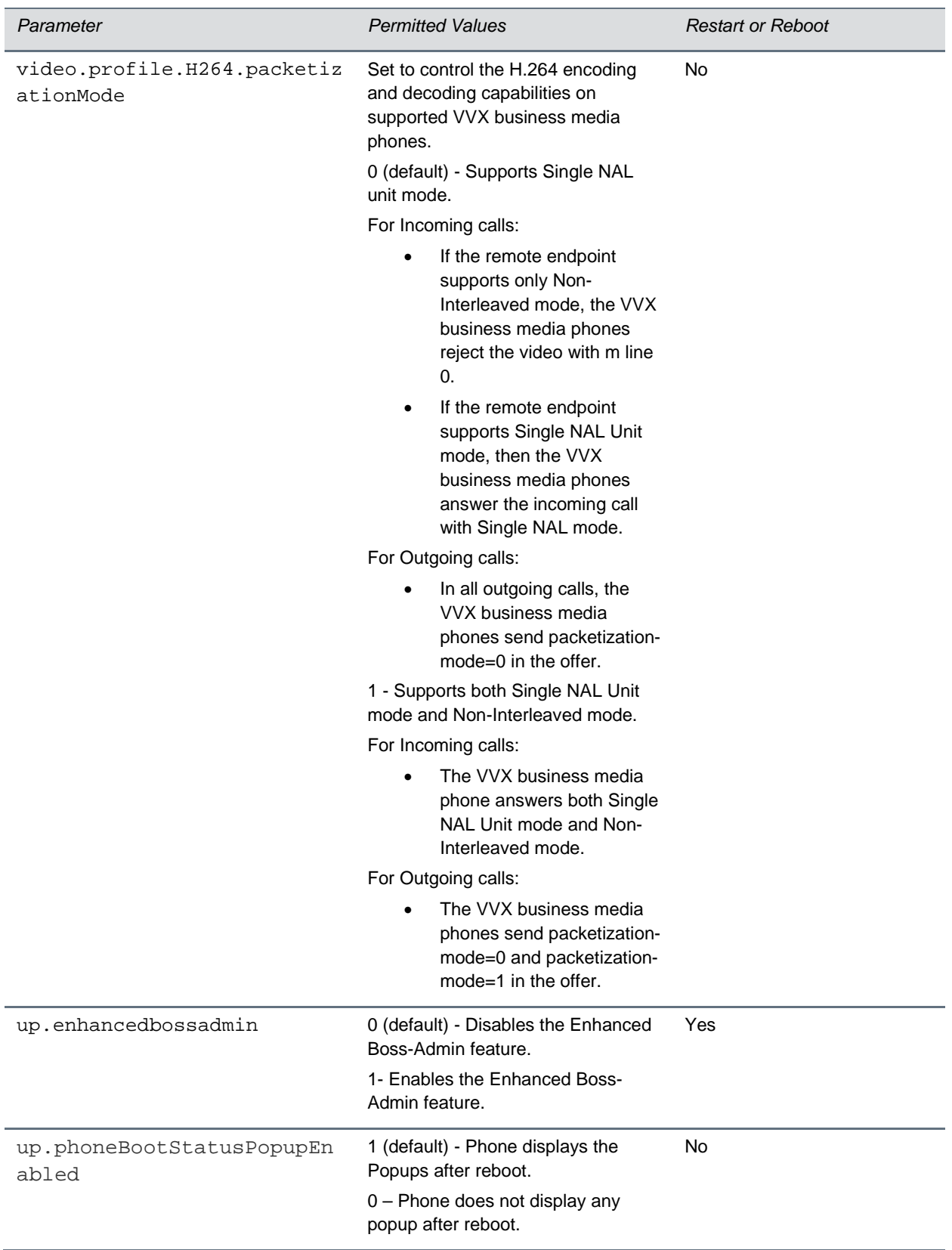

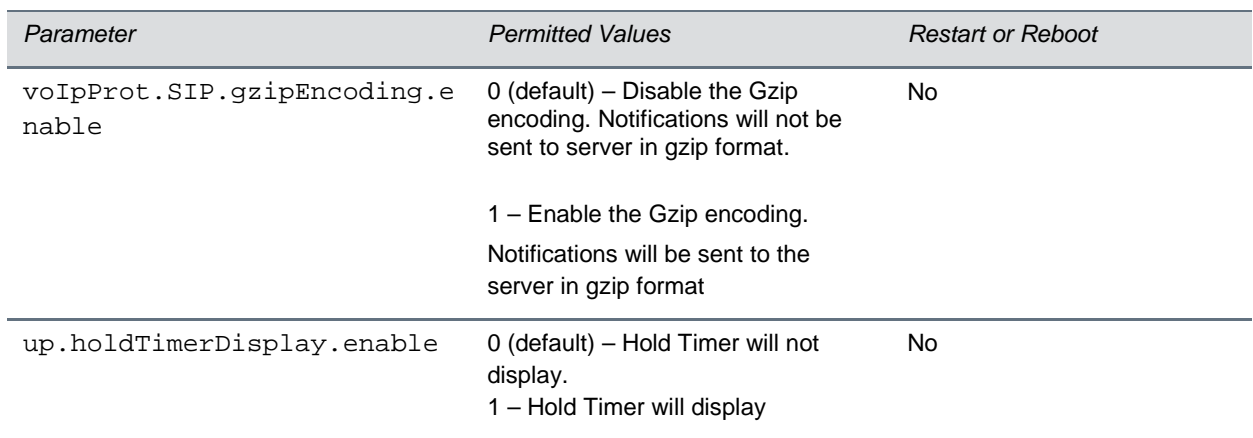

## **Security Updates**

Please refer to the [Polycom Security Center](http://support.polycom.com/PolycomService/support/us/support/documentation/security_center.html) for information about known and resolved security vulnerabilities.

The following table contains the security updates in UC Software 5.9.0.

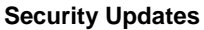

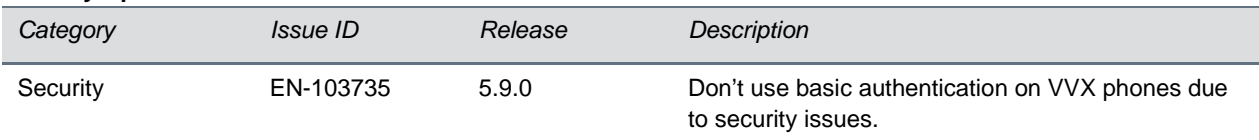

### **Resolved Issues**

The following table lists the resolved issues in UC Software 5.9.0

#### **Resolved Issues**

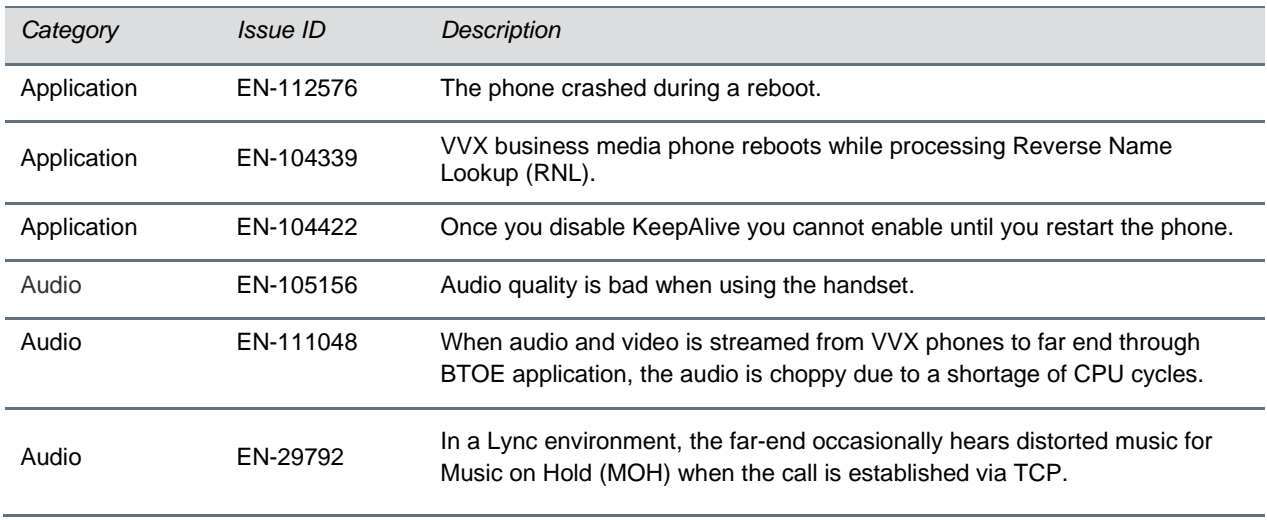

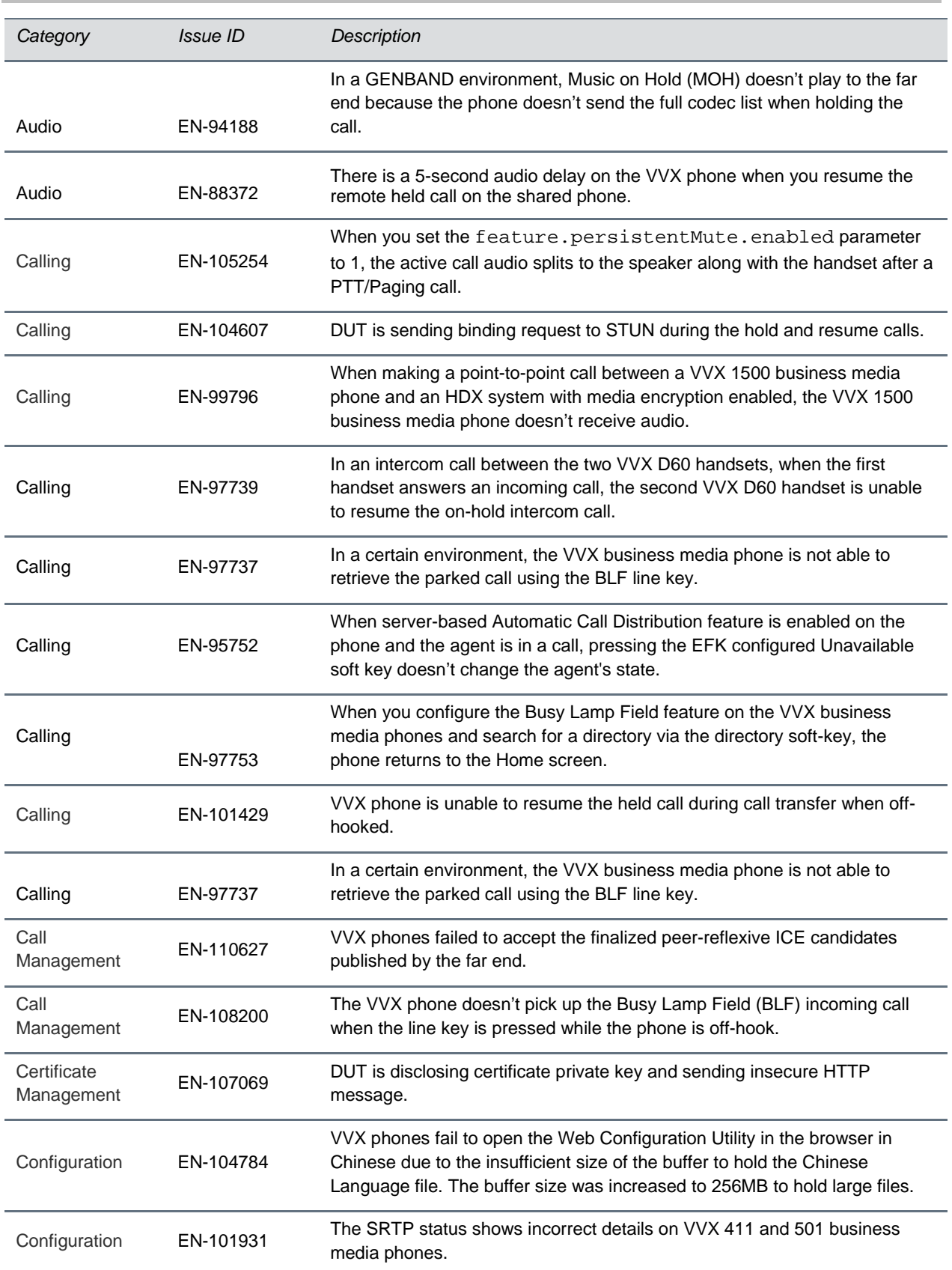

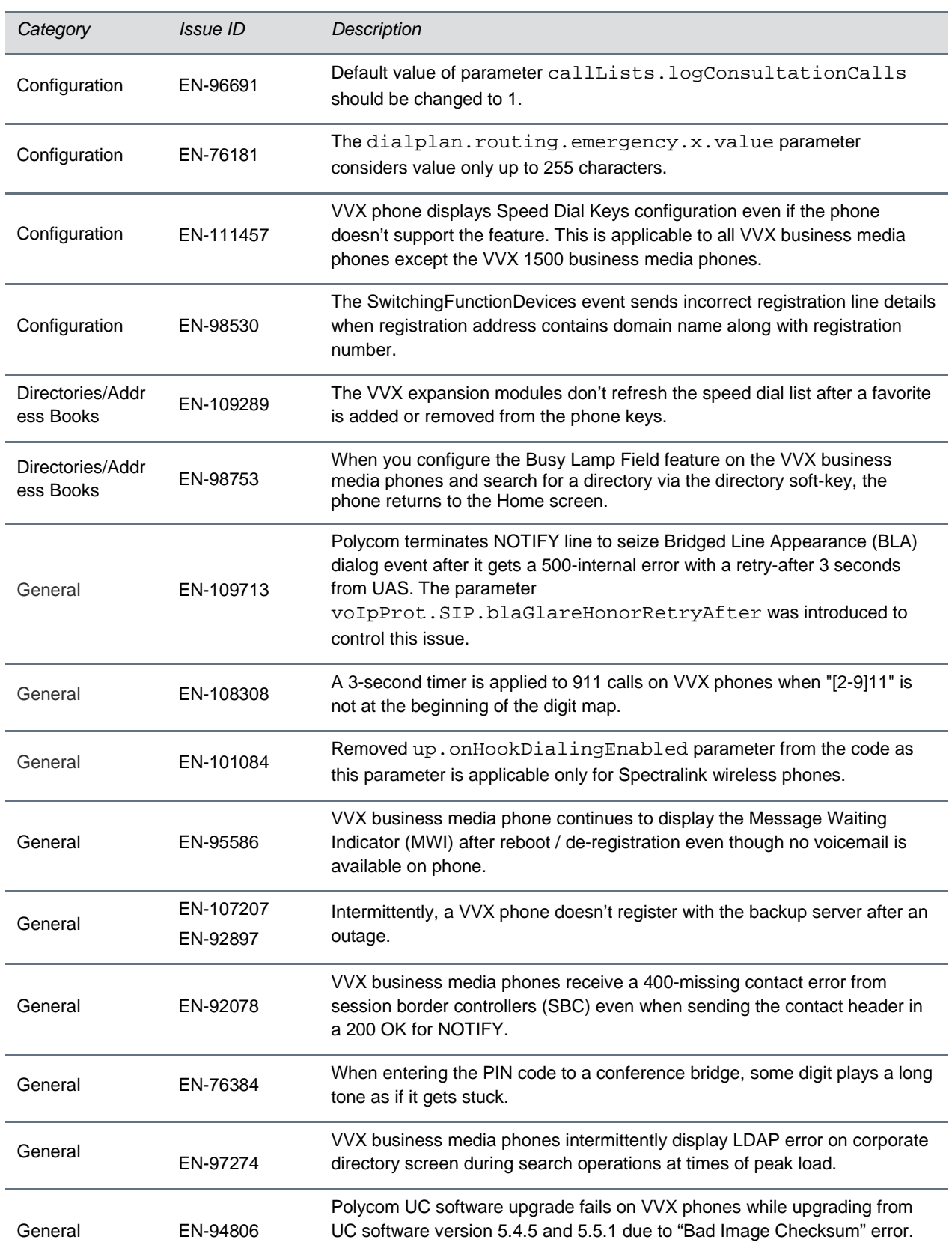

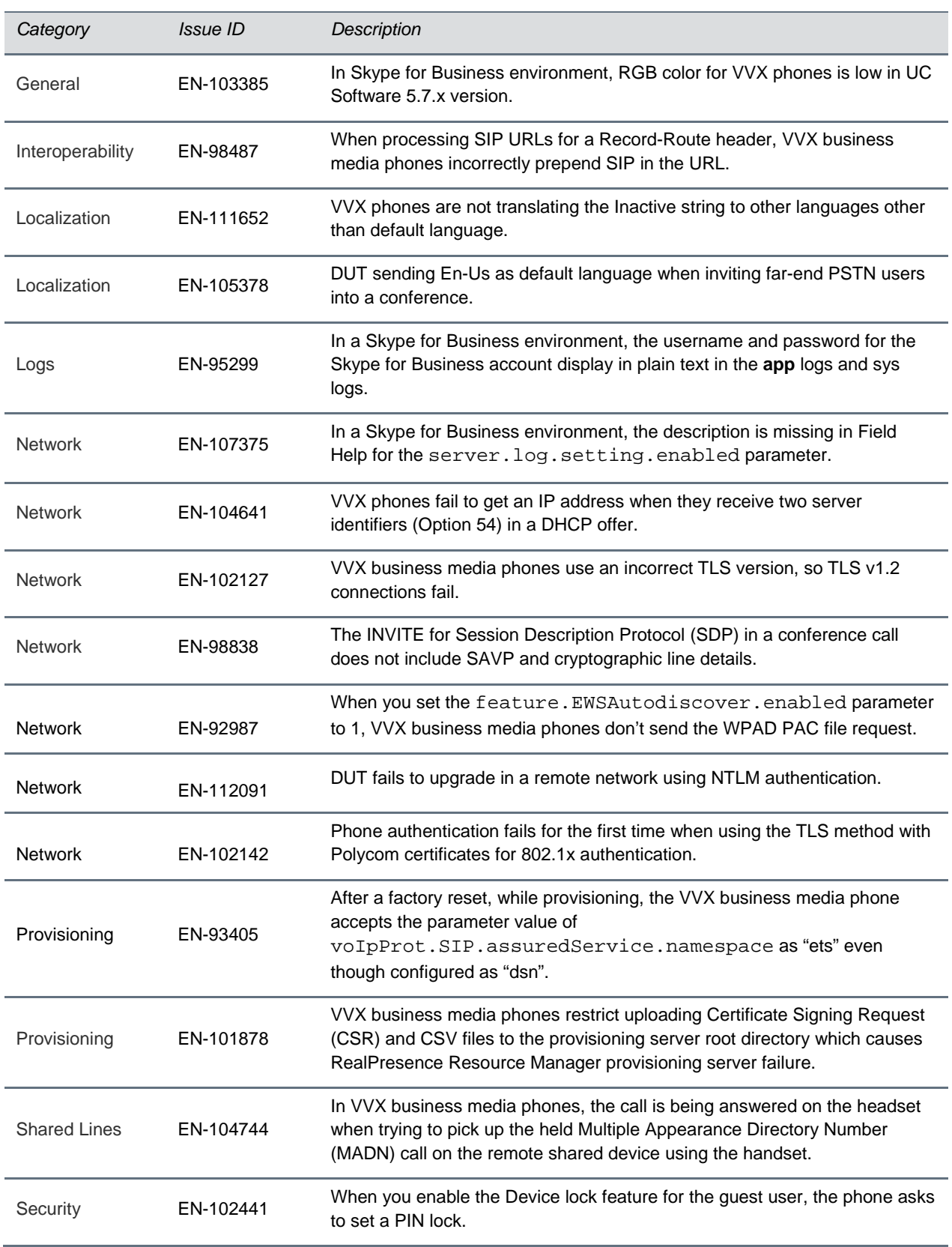

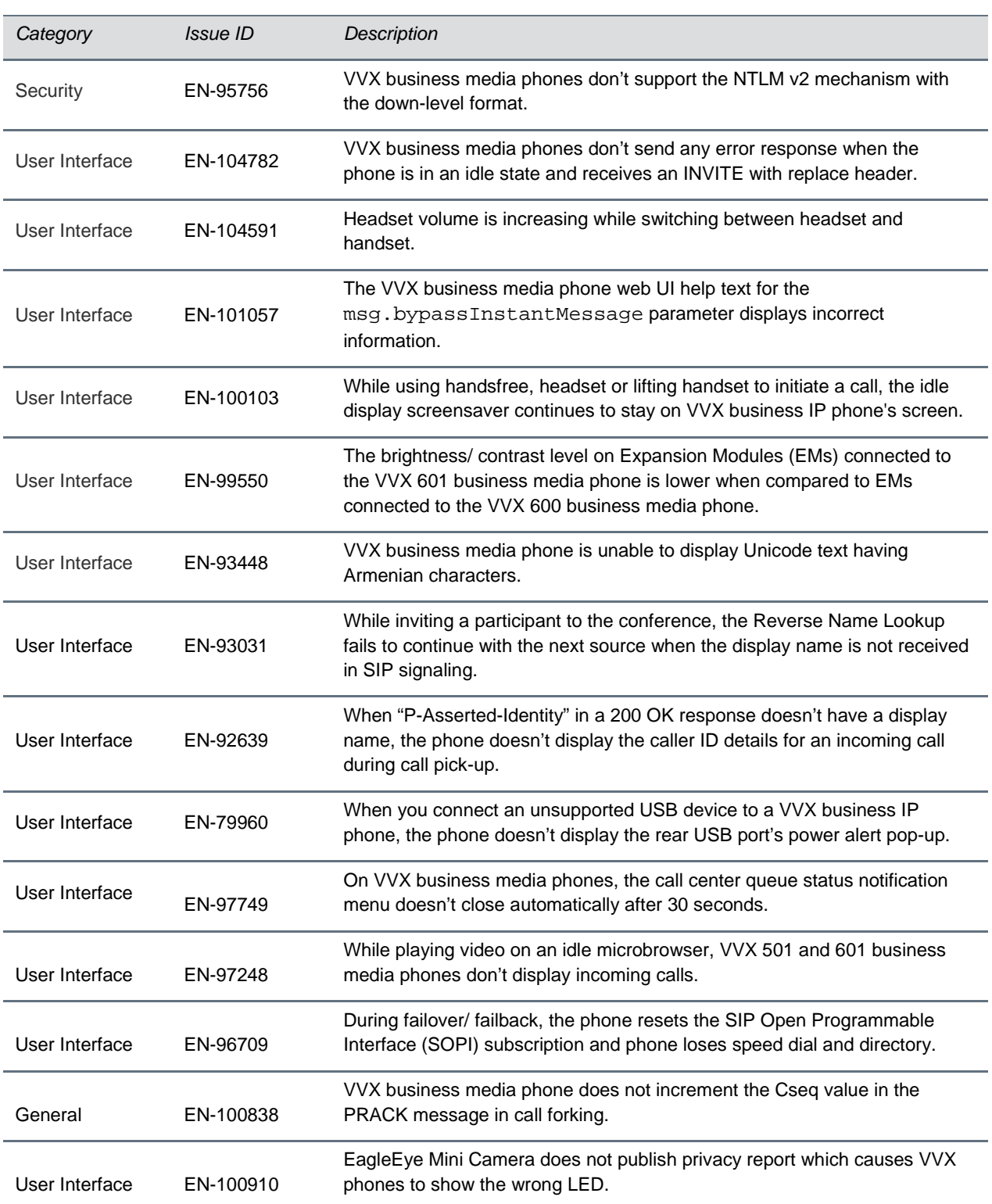

# <span id="page-47-0"></span>**Getting Help**

For more information about installing, configuring, and administering Polycom products, refer to [Polycom](http://support.polycom.com/PolycomService/home/home.htm?isSSOCookieCreationRequired=null&prcRegistrationUrl=http%3A%2F%2Fportal.polycom.com%2FPolycomSSO%2Fregistration%2Findex.htm%3FfromSupport%3Dtrue&prcProblemsLoggingUrl=http%3A%2F%2Fwww.polycom.com%2Fsupport%2Fportal_help.html&prcForgotPasswordUrl=http%3A%2F%2Fportal.polycom.com%2Fportal_web%2Fvalidation.portal%3F_nfpb%3Dtrue%26_pageLabel%3Dvalidation_forgot_password%26_nfls%3Dfalse%26fromSupport%3Dtrue)  [Support.](http://support.polycom.com/PolycomService/home/home.htm?isSSOCookieCreationRequired=null&prcRegistrationUrl=http%3A%2F%2Fportal.polycom.com%2FPolycomSSO%2Fregistration%2Findex.htm%3FfromSupport%3Dtrue&prcProblemsLoggingUrl=http%3A%2F%2Fwww.polycom.com%2Fsupport%2Fportal_help.html&prcForgotPasswordUrl=http%3A%2F%2Fportal.polycom.com%2Fportal_web%2Fvalidation.portal%3F_nfpb%3Dtrue%26_pageLabel%3Dvalidation_forgot_password%26_nfls%3Dfalse%26fromSupport%3Dtrue)

For information about Polycom partner solutions, see [Polycom Global Strategic Partner Solutions.](http://support.polycom.com/PolycomService/support/us/support/strategic_partner_solutions/index.html)

# *The Polycom Community*

The [Polycom Community](http://community.polycom.com/) gives you access to the latest developer and support information. Participate in discussion forums to share ideas and solve problems with your colleagues. To register with the Polycom Community, create a Polycom online account. When logged in, you can access Polycom support personnel and participate in developer and support forums to find the latest information on hardware, software, and partner solutions topics.

# <span id="page-48-0"></span>**Copyright and Trademark Information**

Copyright<sup>©</sup> 2019, Polycom, Inc. All rights reserved. No part of this document may be reproduced, translated into another language or format, or transmitted in any form or by any means, electronic or mechanical, for any purpose, without the express written permission of Polycom, Inc.

6001 America Center Drive San Jose, CA 95002 USA

#### **Trademarks**

Polycom®, the Polycom logo and the names and marks associated with Polycom products are trademarks and/or service marks of Polycom, Inc. and are registered and/or common law marks in the United States and various other countries.

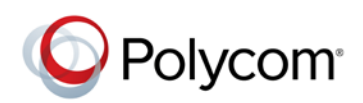

All other trademarks are the property of their respective owners. No portion hereof may be reproduced or transmitted in any form or by any means, for any purpose other than the recipient's personal use, without the express written permission of Polycom.

#### **Disclaimer**

While Polycom uses reasonable efforts to include accurate and up-to-date information in this document, Polycom makes no warranties or representations as to its accuracy. Polycom assumes no liability or responsibility for any typographical or other errors or omissions in the content of this document.

#### **Limitation of Liability**

Polycom and/or its respective suppliers make no representations about the suitability of the information contained in this document for any purpose. Information is provided "as is" without warranty of any kind and is subject to change without notice. The entire risk arising out of its use remains with the recipient. In no event shall Polycom and/or its respective suppliers be liable for any direct, consequential, incidental, special, punitive or other damages whatsoever (including without limitation, damages for loss of business profits, business interruption, or loss of business information), even if Polycom has been advised of the possibility of such damages.

#### **End User License Agreement**

BY USING THIS PRODUCT, YOU ARE AGREEING TO THE TERMS OF THE END USER LICENSE AGREEMENT (EULA) AT [http://documents.polycom.com/indexes/licenses.](http://documents.polycom.com/indexes/licenses) IF YOU DO NOT AGREE TO THE TERMS OF THE EULA, DO NOT USE THE PRODUCT, AND YOU MAY RETURN IT IN THE ORIGINAL PACKAGING TO THE SELLER FROM WHOM YOU PURCHASED THE PRODUCT.

#### **Patent Information**

The accompanying product may be protected by one or more U.S. and foreign patents and/or pending patent applications held by Polycom, Inc.

#### **Open Source Software Used in this Product**

This product may contain open source software. You may receive the open source software from Polycom up to three (3) years after the distribution date of the applicable product or software at a charge not greater than the cost to Polycom of shipping or distributing the software to you. To receive software information, as well as the open source software code used in this product, contact Polycom by email at OpenSourceVideo@polycom.com.

#### **Customer Feedback**

We are striving to improve our documentation quality and we appreciate your feedback. Email your opinions and comments to [DocumentationFeedback@polycom.com.](mailto:DocumentationFeedback@polycom.com)

#### **Polycom Support**

Visit [Polycom Support](http://support.polycom.com/PolycomService/home/home.htm) for End User License Agreements, software downloads, product documents, product licenses, troubleshooting tips, service requests, and more.